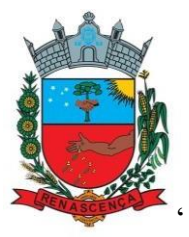

# **MANUAL DE PROCEDIMENTOS OPERACIONAIS PADRÃO (POP)**

# **SERVIÇO DE FARMÁCIA MUNICIPAL**

ELABORAÇÃO: ELIZ CASSIELI PEREIRA PINTO BOARETTO FARMACÊUTICA MUNICIPAL

> REVISÃO: GIOVANA ISABEL PINTO FARMACÊUTICA MUNICIPAL

Manual de Procedimentos Operacionais Padrão – 2022/2023

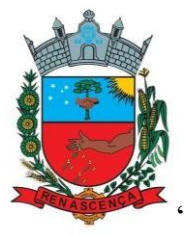

# **ÍNDICE**

PROCEDIMENTO OPERACIONAL PADRÃO **– POP 01 PROGRAMAÇÃO E AQUISICÃO DE MEDICAMENTOS DO COMPONENTE BÁSICO DA ASSISTÊNCIA FARMACÊUTICA**

PROCEDIMENTO OPERACIONAL PADRÃO **- POP 02 RECEBIMENTO DE INSUMOS E MEDICAMENTOS DO COMPONENTE BÁSICO DA ASSISTÊNCIA FARMACÊUTICA**

PROCEDIMENTO OPERACIONAL PADRÃO **- POP 03 ARMAZENAMENTO DE INSUMOS E MEDICAMENTOS**

PROCEDIMENTO OPERACIONAL PADRÃO **- POP 04 DISPENSAÇÃO DE MEDICAMENTOS**

PROCEDIMENTO OPERACIONAL PADRÃO **- POP 05 DISPENSAÇÃO DE MEDICAMENTOS PARA USO INTERNO**

PROCEDIMENTO OPERACIONAL PADRÃO **- POP 06 ROTINA PARA EVITAR PERDAS DE MEDICAMENTOS POR VALIDADE E PROCESSO DESCARTE DE MEDICAMENTOS VENCIDOS**

PROCEDIMENTO OPERACIONAL PADRÃO **- POP 07 LIMPEZA DE LOCAL DE ARMAZENAMENTO DE INSUMOS**

PROCEDIMENTO OPERACIONAL PADRÃO **- POP 08 GERENCIAMENTO DE MEDICAMENTOS CONTROLADOS PELA PORTARIA 344**

PROCEDIMENTO OPERACIONAL PADRÃO **- POP 09 GERENCIAMENTO DE MEDICAMENTOS POTENCIALMENTE PERIGOSOS/ALTA VIGILÂNCIA**

PROCEDIMENTO OPERACIONAL PADRÃO **- POP 10 GERENCIAMENTO DE MEDICAMENTOS DO COMPONENTE ESTRATÉGICO DA ASSISTÊNCIA FARMACÊUTICA**

PROCEDIMENTO OPERACIONAL PADRÃO **- POP 11 GERENCIAMENTO DE MEDICAMENTOS DO COMPONENTE ESPECIALIZADO DA ASSISTÊNCIA FARMACÊUTICA**

PROCEDIMENTO OPERACIONAL PADRÃO **- POP 12 CONFERÊNCIA E INVENTÁRIO DE ESTOQUE**

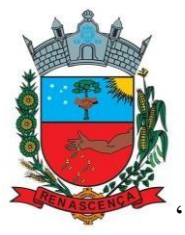

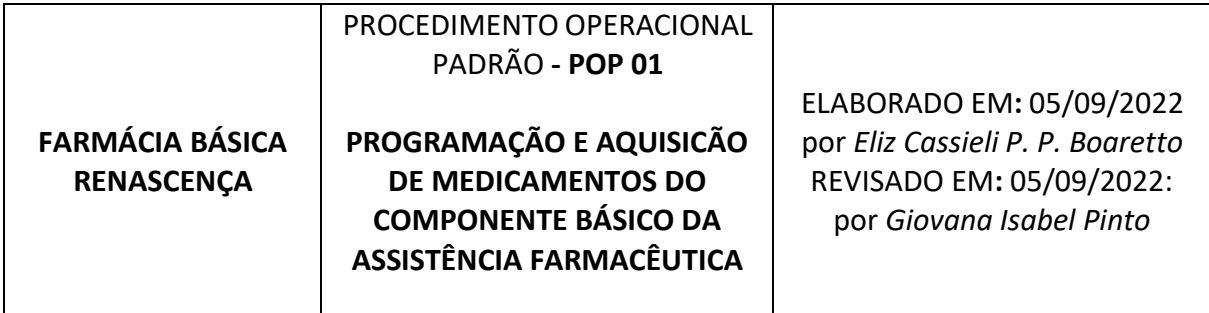

# **OBJETIVOS**

Padronizar os procedimentos para programação e aquisição de medicamentos do componente básico da Assistência Farmacêutica, de modo a assegurar o acesso aos medicamentos essenciais e evitar desperdício, programando com a maior eficácia e assertividade possível.

#### **PROGRAMAÇÃO:**

A programação de medicamentos consiste em estimar quantidades a serem adquiridas, para atender determinada demanda de serviços, em um período definido de tempo, possuindo influência direta sobre o abastecimento e o acesso ao medicamento. É uma etapa imprescindível do ciclo da Assistência Farmacêutica.

Para que a programação seja adequada, as informações de estoque e dispensação devem estar sempre atualizadas, bem como a sazonalidade, demora para entrega, faltas no mercado, também devem ser levadas em conta. Se mantidos os dados atualizados, a ferramenta "avaliação de estoque (Sistema IDS)" pode ser utilizada para programar, da seguinte forma:

- Selecionar: Comparação>menor ou igual; Critério de avaliação>estoque mínimo> Critério para requisição> estoque ideal; selecionar as datas considerando um trimestre em relação ao dia anterior em que a programação está sendo realizada>avaliar;
- Uma nova tela se abrirá sugerindo as quantidades a serem adquiridas, conforme consumo entre as datas previamente selecionadas, estoque disponível no momento e pedidos em aberto.
- Nesta mesma tela as quantidades podem ser alteradas e um novo pedido gerado.

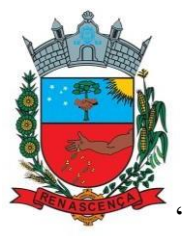

*Para que esta ferramenta seja útil as informações básicas de estoque mínimo e ideal, bem como o estoque, devem ser mantidas atualizadas e fidedignas. Mas, para além delas, a programação deve levar em conta outros aspectos como sazonalidade, medicamentos com validade curta, pedidos já realizados e, portanto, deve ser feita minuciosamente e alterada conforme avaliação do farmacêutico.*

• Após definidas as quantidades dos itens, novo pedido deve ser gerado e impresso, para que seja definida a forma de compra; A saber, as modalidades disponíveis: licitação própria, ARSS e Consórcio Paraná.

# **COMPRAS:**

A ordem de prioridade para realização das compras deve obedecer:

1) Consórcio Paraná Saúde, tanto pela facilidade para o município como pelos preços mais competitivos;

2) Consórcio ARSS e por fim, para itens não contemplados pelos dois anteriores ou por indisponibilidade de programação/saldo:

3) Licitação própria.

# **1) CONSÓRCIO PARANÁ SAÚDE**

A periodicidade desta modalidade é trimestral e os editais são categorizados pelo modelo de financiamento: municipal, estadual e federal; Antes de cada abertura de edital um ofício é disponibilizado na aba 'informações' do site do Consórcio e, normalmente, recebido no e-mail institucional. Este ofício traz as principais informações sobre os medicamentos disponíveis e indisponíveis, alterações de preço, medicamentos que só estarão alocados em algum lote específico, entre outros. Cada edital fica aberto para programação em média sete dias e devem ser frequentemente acessados para consultar disponibilidade.

Para realizar pedidos, acessar: [https://www.consorcioparanasaude.com.br/?page\\_id=1301](https://www.consorcioparanasaude.com.br/?page_id=1301)

> • Acessar através de senha e login pré-definidos>Formulário de programação>login>programar lote>ações;

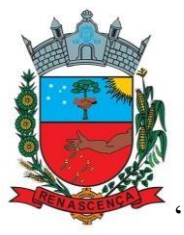

- Aberto o edital deve-se ir incluindo as quantidades conforme o pedido programado, obedecendo ao limite do recurso disponível para o lote, o qual fica visível no quadrante superior da tela;
- Depois de incluídos os itens, clicando em salvar, a compra estará realizada;
- Enquanto o edital estiver aberto os itens podem ser alterados, ficando válida sempre a última versão salva.

# **2) CONSÓRCIO ARSS**

A periodicidade desta modalidade é bimestral e os quantitativos disponíveis obedecem a uma programação anual que deve ter sido realizada pelo farmacêutico de cada município. Após executada a programação anual, a tabela com os itens programados, bem como as atas onde constam os itens, valores e fornecedores, devem estar salva na pasta 'Compras' subpasta 'ARSS'.

De posse das atas e do quantitativo programado para o município, o pedido deve ser realizado. Para isso, também nesta salva estará salvo o atalho para acessar o software "e-pública", onde são realizadas as compras.

- No software realizar login e senha;
- Devido ao processo no software ser bastante minucioso, há um vídeo explicativo salvo também na mesma pasta;

# **3) LICITAÇÃO PRÓPRIA**

No caso desta modalidade não há periodicidade definida. As compras podem ser feitas conforme demanda. Sugere-se que sejam mensais a fim de facilitar a logística, mas em caso de necessidade pode ser com maior frequência. Do procedimento:

- Definidas as quantidades a serem compradas, uma lista de itens deve ser enviada ao e-mail do gestor/secretário, o qual encaminha para o setor de compras municipal;
- No corpo do e-mail deve-se incluir um pedido para que seja notificado a farmácia assim que o pedido for encaminhado aos fornecedores, a fim de controlar o prazo para entrega;
- Se o pedido não for entregue no prazo acordado, entrar em contato com a empresa solicitando explicações;

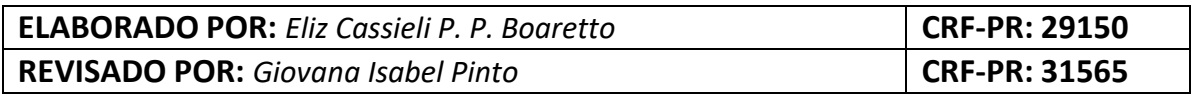

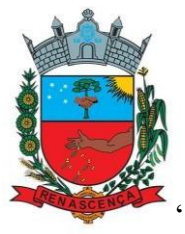

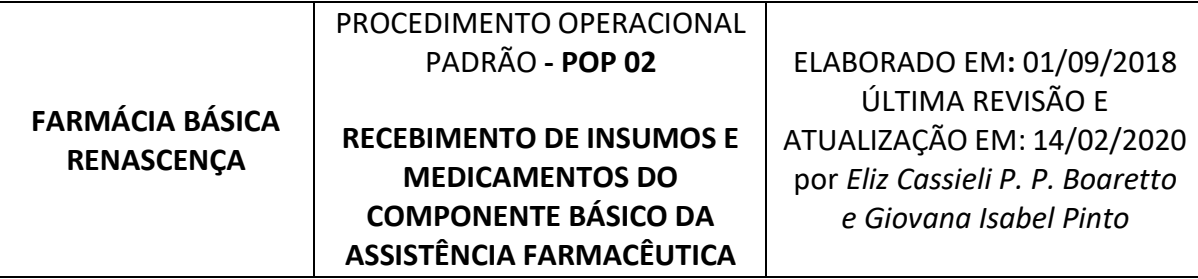

#### **OBJETIVOS**

Padronizar os procedimentos para recebimento de mercadorias entregues na Farmácia Municipal, de modo a assegurar a qualidade e confiabilidade dos medicamentos recebidos.

#### **PROCEDIMENTOS**

# **1) MEDICAMENTOS ADQUIRIDOS VIA LICITAÇÃO PRÓPRIA**

As medicações licitadas são recebidas no almoxarifado, localizado na prefeitura municipal, e sempre no período de funcionamento deste setor. Após conferência prévia da nota fiscal, os funcionários do setor avisam ao setor de farmácia que há medicamentos para retirar. Assim que notificados, o auxiliar ou farmacêutico deve se deslocar até o local e:

- Conferir se os itens (quantidade, validade e lotes) estão de acordo com a nota fiscal;
- Avaliar a integridade das embalagens nas quais as mercadorias foram embaladas, bem como verificar possíveis quebra de frascos, ampolas ou vazamentos de soluções; Em caso de avaria deve-se realizar um registro na Nota fiscal e tirar foto para queixa posterior;
- Conferir a validade de cada produto. Caso a validade esteja com menos de 12 meses da data de recebimento, deve também realizar registro na nota e separar para entrar em contato com a empresa, pedindo carta de troca. Não receber se estiver no prazo vencido ou muito próximo do vencimento (inferior a 50% da data de validade).
- Levar à farmácia após conferência, juntamente com a cópia da NF.
- A entrada deve ser realizada no sistema informatizado da farmácia (IDS) de acordo com a data, fornecedor, lote, validade e quantidades recebidas.

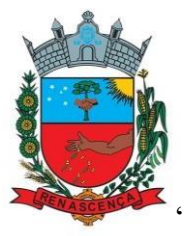

- Na aba entrada de insumos>2-compra de insumos>pedido de compras (quando houver)>licitação>fornecedor>número do empenho> em documento preencher número da NF ou guia de remessa>itens;
- Adicionar os itens preenchendo todos os campos, conforme NF/guia de remessa e ao concluir, conferir se o valor total da nota/guia confere com o valor da entrada; Em caso de divergência rever todos os itens até encontrar o problema.
- Concluída a entrada o registro deve ser impresso, assinado e arquivado juntamente à NF/guia, na pasta destinada para arquivo.
- Grifar no pedido impresso (arquivado na pasta de recebimento) quais itens/quantidades foram recebidos, a fim de facilitar o controle de entrega;
- Armazenar os medicamentos recebidos em seus lugares próprios sempre observando a data e o princípio PEPS (primeiro que entra, primeiro que sai), conforme descrito no POP 03.
- **2) MEDICAMENTOS ADQUIRIDOS VIA ARSS** (Associação Regional de Saúde do Sudoeste)

As medicações licitadas via Consórcio Regional são recebidas na sede, em Francisco Beltrão, e retiradas por motorista autorizado. Depois de trazidos para farmácia, conferência e entrada seguem o mesmo processo descrito no item 1.

# **3) MEDICAMENTOS ADQUIRIDOS VIA CONSORCIO PARANÁ SAÚDE**

As medicações adquiridas através desta modalidade são recebidas pela 8ª Regional de Saúde, em Francisco Beltrão, e devem ser retiradas e conferidas pelo farmacêutico/a do município, conforme data agendada anteriormente. A data segue calendário instituído pela CAF da Regional e pode ser acordada conforme demanda do município por contato telefônico. Após definida a data o farmacêutico deve agendar veículo adequado no setor de transporte. Deve-se atentar para existência de medicamentos termolábeis que demandem caixa térmica e, se sim, esta deve ser levada. No dia agendado, o farmacêutico deve se deslocar até o local e:

• Conferir se os itens (quantidade, validade e lotes) estão de acordo com a guia de remessa (nessa modalidade de aquisição a guia substitui a nota fiscal);

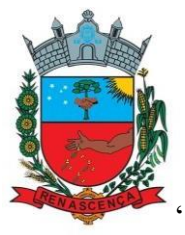

- Em caso de discordância de lote/validade, fazer uma anotação em ambas as guias (uma cópia que fica na CAF para registro e a outra que é trazida a farmácia); Já se houver discordância de quantidade, notificar imediatamente o funcionário do CAF para correção;
- Avaliar a integridade das embalagens nas quais as mercadorias foram embaladas, bem como verificar possíveis quebra de frascos, ampolas ou vazamentos de soluções; Em caso de avaria deve-se notificar o farmacêutico da CAF regional e acordar como proceder;
- Conferir a validade de cada produto. Caso a validade esteja com menos de 12 meses da data de recebimento, deve também realizar registro na guia e separar.
- Após conferência solicitar ao motorista designado que ajude no carregamento;
- Depois de trazidos para farmácia, conferência e entrada seguem o mesmo processo descrito no item 1.

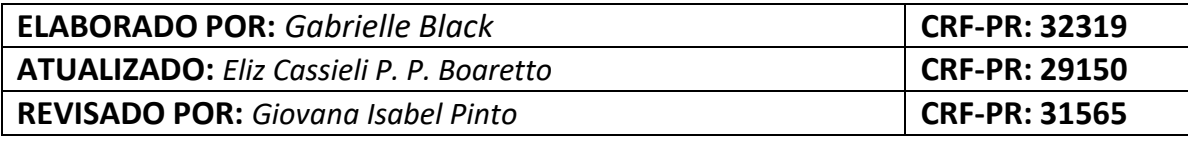

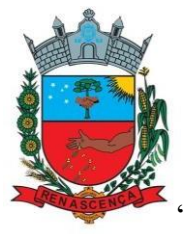

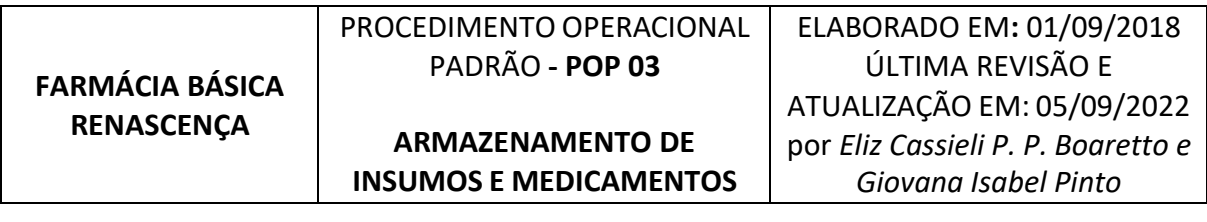

#### **OBJETIVOS**

Padronizar os procedimentos para armazenagem de medicamentos sob as condições que garantam a qualidade e mantenham sua integridade, segurança, eficácia e rastreabilidade.

#### **PROCEDIMENTOS**

Após o recebimento dos medicamentos e conferência da nota/e ou guia de remessa, organizar de acordo com o estabelecido na farmácia e separar em injetáveis, psicotrópicos, antimicrobianos, de uso interno, entre outros.

- A alocação deve obedecer, sempre que possível, a ordem alfabética, manter lotes e validadesidentificados e, preferencialmente, manter todos os lotes do mesmo medicamento próximos;
- Dispor em locais acima do chão, em prateleiras, quando os mesmos ficarem guardados em depósitos, longe das paredes e teto;
- Manter boas condições de temperatura (15-25°C) e luminosidade adequadas (cortinas devem permanecer fechadas, evitando luz direta sobre os medicamentos);
- Medicamentos termolábeis (insulinas e outros que necessitem de baixa temperatura (2-8 C°)), devem ser mantidos em câmara fria com controle de temperatura diário;
- Os psicotrópicos devem ser mantidos em armário fechado, sob a guarda do farmacêutico;
- Medicamentos de Alta vigilância/potencialmente perigosos devem ser identificados com etiqueta vermelha e acondicionados em local próprio, previamente identificado;
- Medicamentos Semelhantes com grafia semelhante, exemplo: clomipramina e clorpromazina, devem ser colocados em locais diferentes na farmácia e identificados com etiquetas de colorações diferentes, identificadas em uma planilha de acesso a toda equipe de farmácia, que

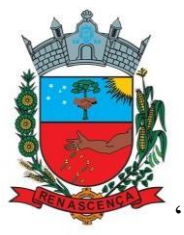

sempre conferem e conversam com o paciente, explicando que são medicamentos diferentes e que estão com cores distintas apenas para diferenciá-los.

- A ordem de armazenamento, bem como de saída deve sempre obedecer a ordem de validade, ou seja, medicamentos que VENCEM ANTES SAEM ANTES;
- Uma planilha de monitoramento de validade é revisada mensalmente pelas farmacêuticas, de modo que o que irá vencer nos próximos 4 meses, devendo estar identificados de forma bem visível;
- Lotes que forem submetidos a amostragem ou os julgados passíveis de análise (aguardando aval do controle de qualidade ou sob interdiçãoe/ou sob suspeita) devem ser conservados em quarentena até decisão do controle de qualidade, sempre na farmácia, onde há presença constante de farmacêutico.
- No depósito, organizar de acordo com a entrada, de maneira que nãohaja empilhamento superior a 2 metros para evitar quebras e que os mesmos venham a desmoronar. Afastar da parede, chão, e teto. Manter boas condições de temperatura, ventilação, luminosidade apropriada, e limpeza do mesmo.

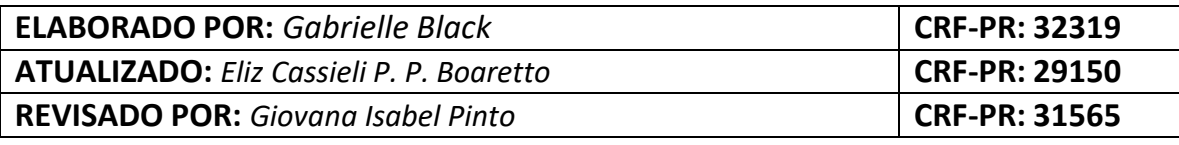

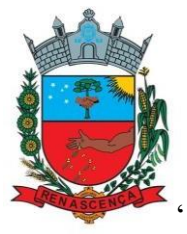

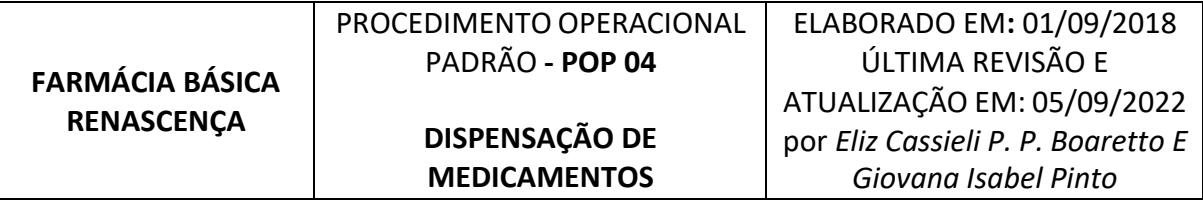

#### **OBJETIVOS**

Padronizar os procedimentos para dispensação de medicamentos de forma a assegurar o uso correto, racional e seguro dos mesmos.

#### **PROCEDIMENTOS**

A dispensação é realizada somente mediante receita válida, devidamente preenchida e assinada por profissional prescritor habilitado e emitida por instituições públicas.

Os medicamentos são dispensados diretamente aos pacientes, para uso domiciliar, ou para a enfermagem, em caso de aplicação imediata no ambulatório. Em caso de dispensação ao paciente, deve-se proceder:

- Recepcionar o paciente com cordialidade e solicitar a receita e carteirinha da unidade (diferenciadas por cor, conforme área de abrangência);
- De posse da carteirinha, procurar o prontuário do paciente pelo número ou pelo nome, no sistema IDS>Saída de Insumos>4-Saída por usuário>Itens>Incluir>Digitar o nome do medicamento ou passar o código de barras> incluir a quantidade>gravar;

*No cadastro do paciente é possível consultar quais medicamentos e quando o paciente retirou anteriormente, em 'Histórico'. Sempre analisar o histórico antes de lançar novos itens, principalmente para medicamentos de uso contínuo.*

- Aviar a receita observando os itens essenciais, tais quais: legibilidade, sem rasuras, com validade adequada, assinada e carimbada.
- Se a receita está dentro dos requisitos mínimos deve-se seguir para a separação dos itens para atendê-la, observando as quantidades adequadas;
- Após separados os itens devem ser lançados no sistema informatizado e conferidos novamente para evitar quaisquer erros de dispensação;
- Em caso de medicamentos de controle especial e medicamentos potencialmente perigosos, apresentá-los junto da receita à farmacêutica,

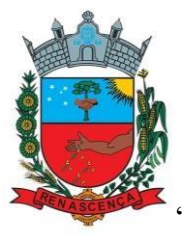

para dupla checagem. Consultar mais detalhes nos POPS 08 e 09, específicos para tais itens;

- Depois do registro no sistema a receita deve ser carimbada, com carimbo específico para registrar a dispensação, na via do paciente. Para aqueles com retenção de receita, guardar a receita ou notificação do estabelecimento para posterior conferência e arquivo;
- Etiquetar e escrever sobre a cartela ou caixa a posologia do medicamento de forma simples, para facilitar a compreensão do paciente, com letra legível e de tamanho adequado;
- Explicar ao paciente, de maneira clara, como e por quanto tempo ele deve fazer uso, como acondicionar e preparar, se for o caso.
- Perguntar ao paciente se compreendeu, e esclarecer as dúvidas quando houver.
- Em caso de medicamentos que não estão disponíveis na unidade, explicar ao paciente o motivo (se não faz parte do elenco do SUS, ou se há falta no mercado, por exemplo).
- Em caso de medicamentos termolábeis, exigir a embalagem térmica adequada para retirada;
- A dispensação dos medicamentos de uso contínuo deve ser realizada em quantidade suficiente para um mês (30 dias). A receita tem validade de 180 dias a contar de sua emissão, devendo o paciente marcar consulta para reavaliação a cada 6 (seis) meses;
- Em caso de receita com validade já expirada, dispensar para mais um mês e orientar o paciente da necessidade de nova receita na próxima retirada;
- Para medicamentos de uso contínuo com retirada mensal (30 dias) deverá ser realizada nova dispensação pelo menos 25 dias após a última retirada, ou seja, 5 dias antes de acabar a medicação. Tal medida se dá para garantir o uso racional de medicamentos, para que os pacientes nãoacumulem em casa e também não haja perda por validade;
- Em casos excepcionais, viagem, impossibilidade de retirada, extravio, esse prazo pode ser reconsiderado (consultar farmacêutica).

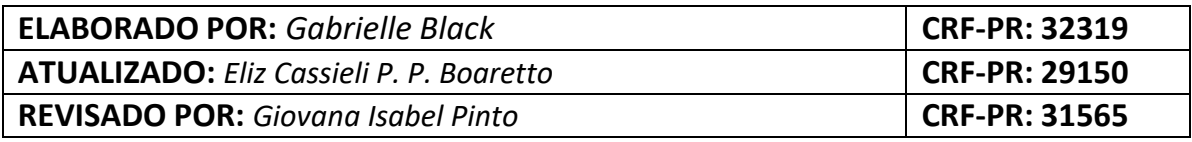

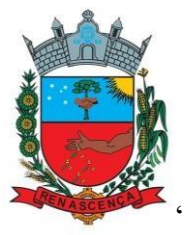

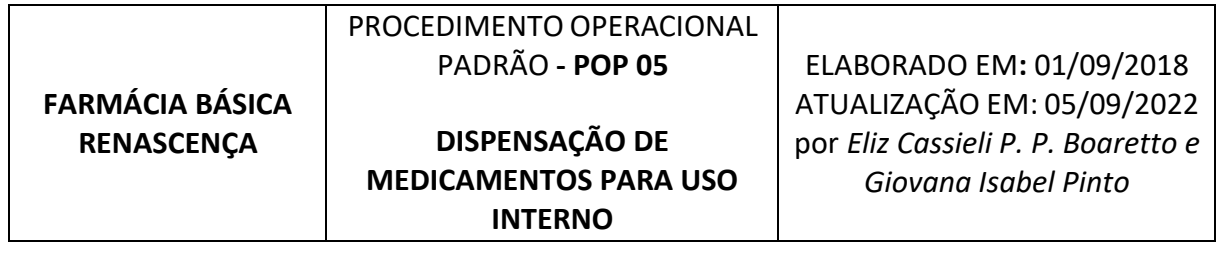

#### **OBJETIVOS**

Padronizar o processo de gerenciamento dos medicamentos de uso interno/ambulatorial, incluindo os medicamentos de emergência, garantindo a manutenção dos estoques nas quantidades adequadas à rotina de atendimento para além do horário comercial e emergências.

#### **FLUXO INTERNO FARMÁCIA/ENFERMAGEM**

- Cada medicamento deve ter sua quantidade mínima em estoque na emergência, e monitorada semanalmente, a fim de não faltar medicamentos necessários aos atendimentos de Urgência e Emergência nos plantões(à noite e nosfinais de semana), quando a farmácia municipal está fechada.
- Essas quantidades são controladas pela farmacêutica que faz a contagem semanal e atualiza as quantidades de acordo com uma planilha que fica em posse da farmácia.
- Quando o paciente que está em consulta no período matutino ou vespertino, necessitará realizar medicamento injetável ou algum medicamento na emergência, ele irá com a receita de seu injetável/comprimido/gotas até o posto de enfermagem e ali será administrado. Caso ele tenha receita de medicamentos de uso domiciliar, deve retirar na farmácia da unidade após ser medicado na emergência;
- A enfermagem deverá reter as receitas de injetáveis que realizou durante o dia e levará à farmácia no fim do período, para que haja lançamento no respectivo cadastro de cada paciente.
- A transferência dos medicamentos a serem repostos deve ser realizada semanalmente ou, em caso de necessidade, a enfermagem deve solicitar à farmácia que a reposição seja adiantada;

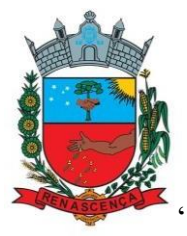

# **PROCEDIMENTOS**

- Receber as receitas trazidas pela enfermagem diariamente;
- Separar em caixa adequada os medicamentos prescritos para atender à reposição;
- Alterar o local de atendimento para 2 Ambulatório/Emergência, e realizar baixa dos medicamentos utilizados no prontuário de cada paciente, assim como para uso domiciliar (Vide POP 04 – dispensação);

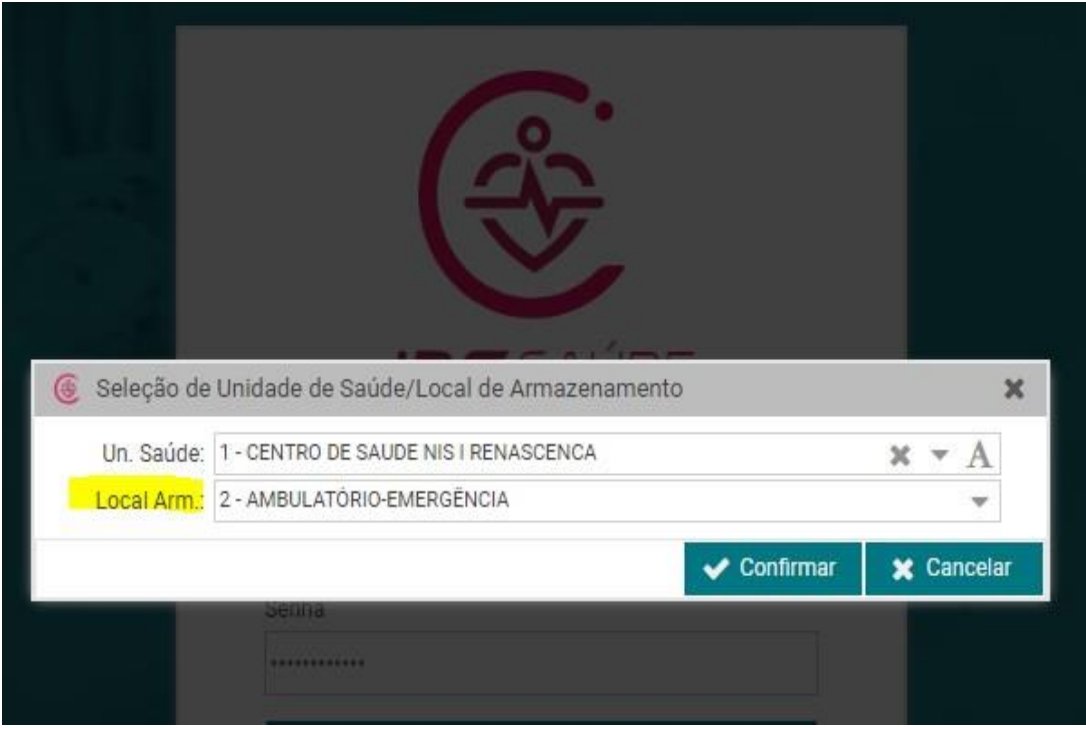

- Na sexta-feira de cada semana, realizar a contagem dos itens separados na caixa de reposição e transferir para o local de armazenamento:
	- 2 –Ambulatório/Emergência;
- Caso a enfermagem solicite reposição antes da sexta-feira de determinado item, por aumento da demanda, retirar esse item da caixa de reposição, transferir e realizar reposição;
- Manter planilha atualizada com as validades dos medicamentos e realizar retirada e reposição conforme procedimento padrão para os demais medicamentos em estoque - ANEXO 1;

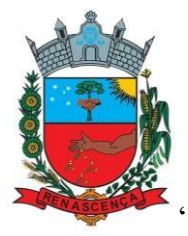

# **ANEXO 1 – Medicamentos mantidos no ambulatório da unidade**

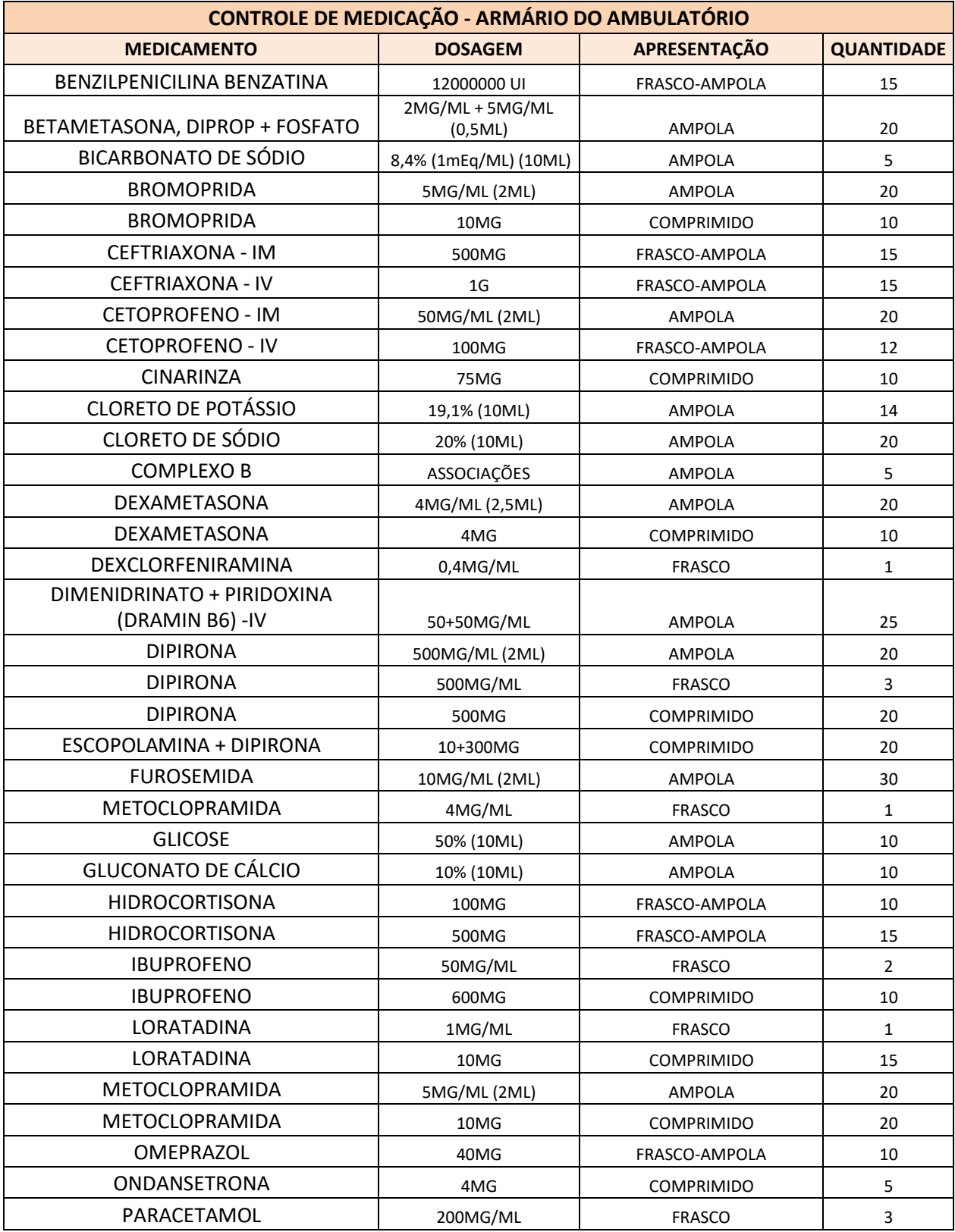

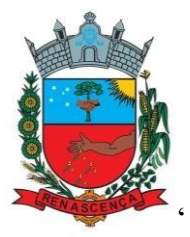

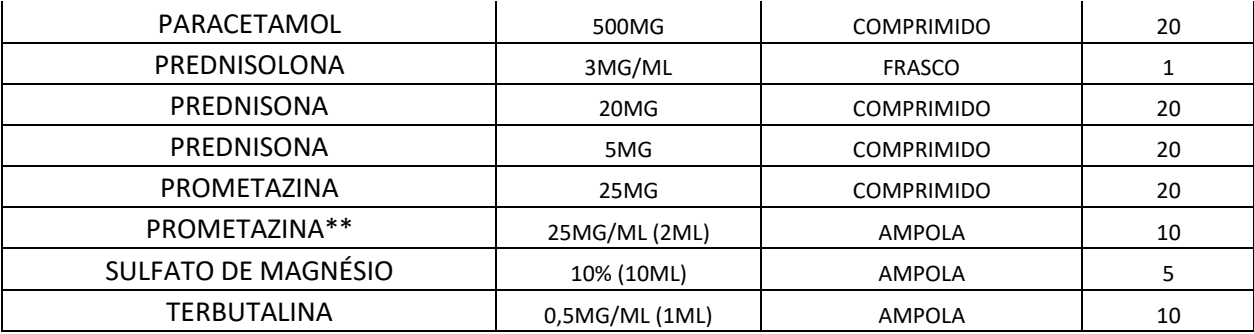

# **CARRINHO DE EMERGÊNCIA**

- Os medicamentos padronizados para emergência devem ser repostos diariamente, ou sempre que o carrinho for aberto;
- Trazida a receita do medicamento utilizado, realizar baixa no sistema, da mesma maneira que para os demais medicamentos e, entregar à enfermagem o medicamento e dois lacres numerados;
- Solicitar que o responsável pela retirada assine o livro de controle de liberação de lacres;
- Semanalmente, preferencialmente na sexta-feira, abrir o carrinho e conferir as quantidades. Em caso de falta, comunicar ao enfermeiro responsável e solicitar providências para reposição;
- Manter planilha atualizada com as validades dos medicamentos e realizar retirada e reposição conforme procedimento padrão para os demais medicamentos em estoque;

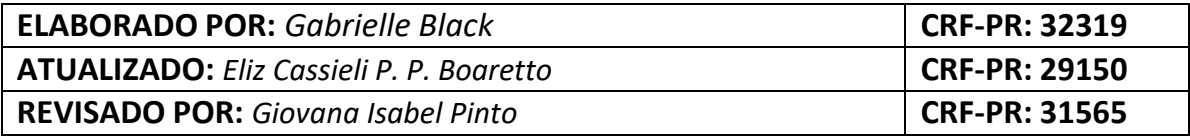

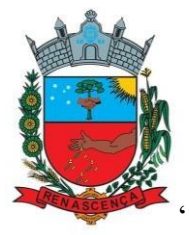

### **ANEXO 2 – Medicamentos e quantidades mantidas no carrinho de emergência**

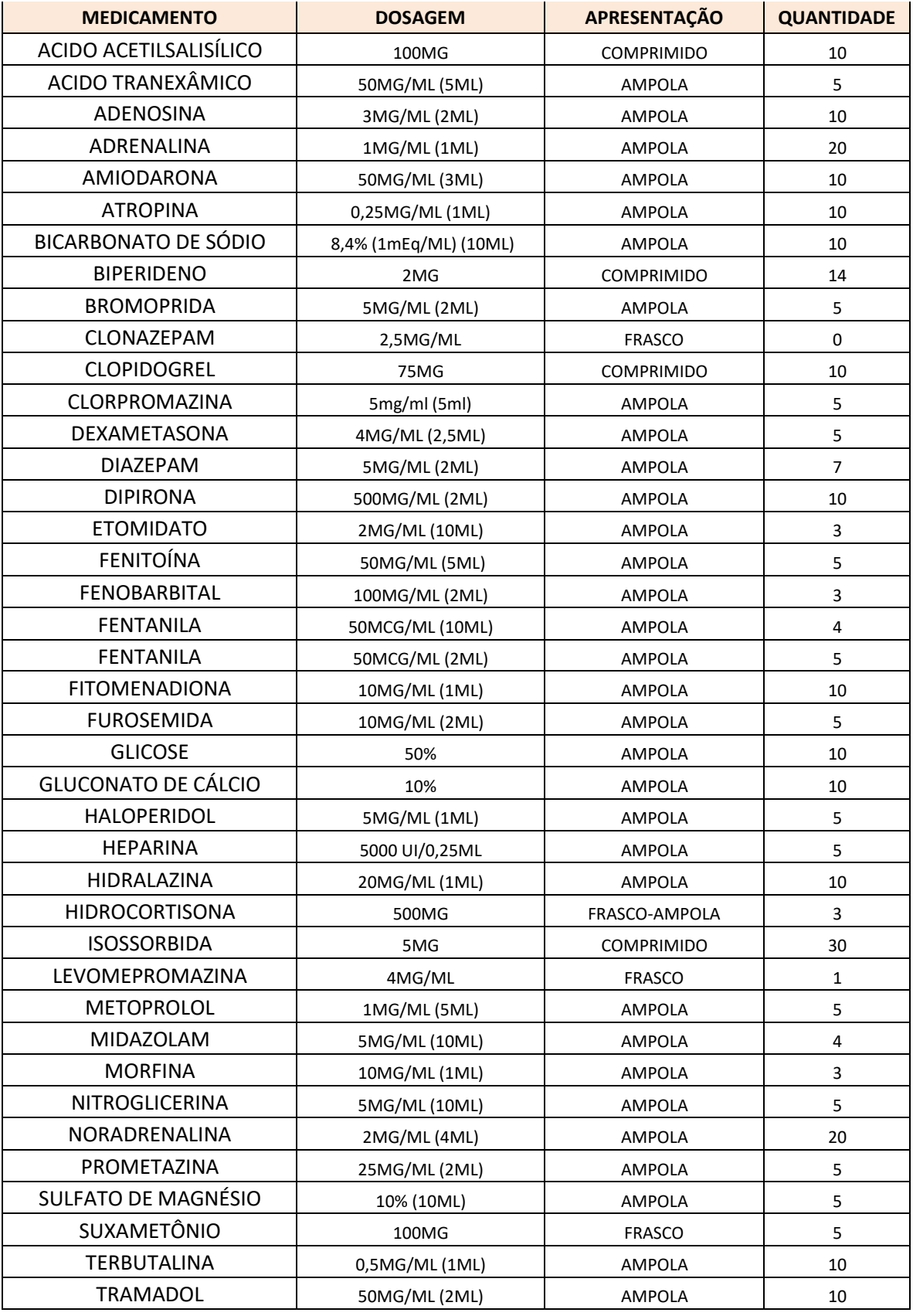

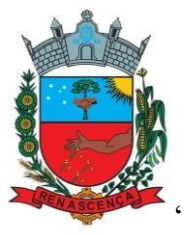

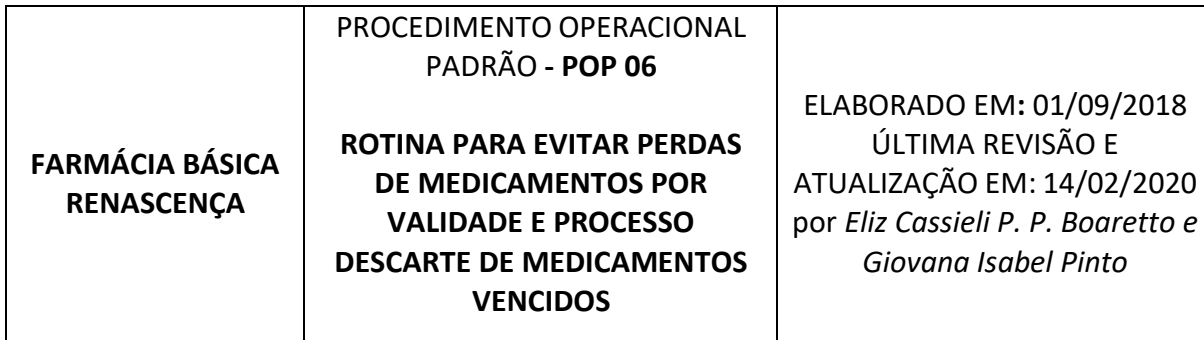

# **OBJETIVOS**

Padronizar os procedimentos para evitar perdas por validade e para o descarte correto de medicamentos vencidos e/ou medicamentos entregues à farmácia pelos pacientes – quando não fazem mais uso ou já venceram, de forma a assegurar o fim devido, racional e seguro dos mesmos.

#### **RESUMO**

A unidade realiza guarda e descarte apropriado de todos os resíduos gerados na farmácia, quer sejam por vencimento e/ou avaria, bem como dosmedicamentos que retornam por devolução ou descarte dos munícipes.

Vale a ressalva de que é vedada por lei a reincorporação de medicamentos controlados pela portaria 344 ao estoque e sua posterior utilização. Para os demais, em devolução até sete dias, essa reincorporação é facultativa ao responsável técnico.

Por entender que após a dispensa dos medicamentos não são mais asseguradas às características ideais de conservação e, uma vez que saem da salvaguarda do farmacêutico; e, ainda, por entender que desta maneira tanto eficácia quanto a segurança do tratamento dos pacientes que por ventura viessem a utilizar tais medicamentos podem estar comprometidas, todos os medicamentos recebidos por devolução/doação de pacientes são inutilizados, devendo permanecer em quarentena e serem posteriormente encaminhados ao descarte pelo órgão competente.

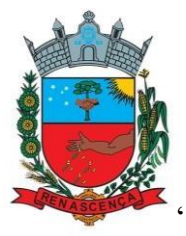

#### **PROCEDIMENTOS**

#### **MEDICAMENTOS EM ESTOQUE**

- Fazer avaliação mensal dos itens com validade a expirar nos próximos 120 dias;
- Analisar a demanda mensal x estoque, calculando o excedente e, no caso de quantitativo a vencer, avaliar a possibilidade de troca com outro município com maior demanda. Em caso de medicamentos com indicação pontual, ex: anti-inflamatórios, anitialérgicos, analgésicos, analisar junto à equipe de prescritores sobre a possibilidade de indicação,ex: Loratadina xarope com validade curta; Instruir a equipe que opte por prescrever essa forma farmacêutica ao invés de comprimidos – haja vista que não há prejuízo algum ao paciente;

*Vale a ressalva que para muitos medicamentos essa possibilidade não ocorre, sendo assim, o processo de compra racional incide diretamente sobre o uso racional. Ver POP 01 Programação.*

- Identificar os itens na prateleira de maneira visível;
- Retirar do sistema informatizado relatório atualizado no dia 1, 10, 20 e último dia do mês. Retirar da prateleira e manter em quarentena aqueles cuja utilização ultrapassaria prazo de validade, exemplo: antimicrobiano com utilização de até 10 dias – retirar da prateleira no dia 20 do mês anterior;
- Manter no local de quarentena, identificados, até o último dia do mês, em que todos são encaminhados à VISA local;
- No dia 1 do mês imediatamente seguinte, contar todos os medicamentos conferindo com o estoque virtual, realizar baixa no sistema IDS como "validade vencida".
- Acondicioná-los em caixas identificadas e, junto ao registro de baixa que contém lote, validade e quantidade, encaminhar à VISA local para destino correto, .
- Os medicamentos dos Componentes Especializado e Estratégico de Assistência Farmacêutica também, retirar do estoque quando a validade estiver próxima, realizar baixa no sistema correspondente e encaminharà VISA para descarte.

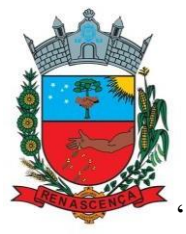

• Medicamentos devolvidos pelo usuário e trazidos à UBS: realizar o mesmo: Descartar em caixas e encaminhar a VISA local para corretodescarte.

# **MEDICAMENTOS DEVOLVIDOS POR MUNÍCIPES**

- Colocar os medicamentos devolvidos em quarentena identificada;
- Encaminhá-los a VISA local para descarte;

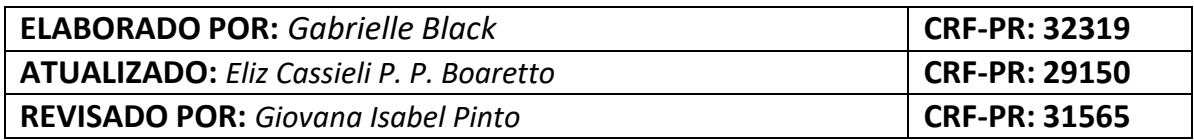

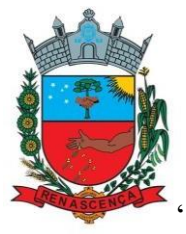

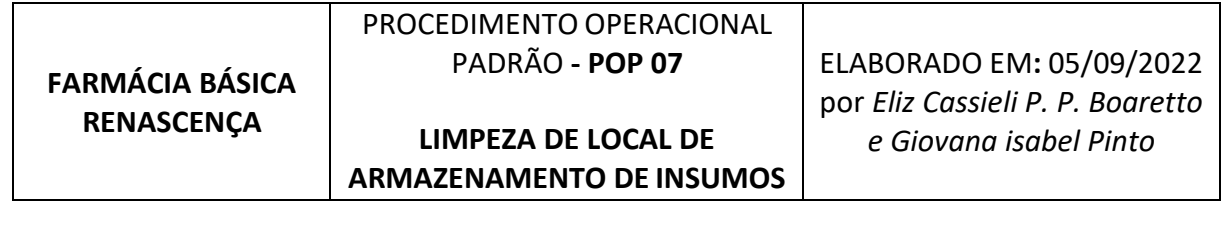

#### **OBJETIVOS**

Padronizar os procedimentos referentes à limpeza do local de armazenamento dos insumos e medicamentos, a fim de garantir a qualidade dos mesmos.

#### **PROCEDIMENTOS**

- •As áreas de circulação como corredores, pias, e bancadas são limpas por profissionais da equipe de limpeza da unidade, em dias alternados (segundas, quartas e sextas). Devem ser utilizados produtos neutros, livres de odores;
- •Os medicamentos ficam armazenados em local apropriado e devem ter suas condições mantidas por limpeza semanal;
- •A limpeza das prateleiras e armários de armazenamento é responsabilidade da equipe da farmácia e deve ser realizada com panos secos e espanador próprio.
- •Sempre que realizada reposição dos medicamentos deve ser realizada limpeza das prateleiras e cestas de armazenamento com pano úmido e álcool 70%;
- •A bancada de dispensação deve ser limpa 3 vezes ao dia com álcool 70%;

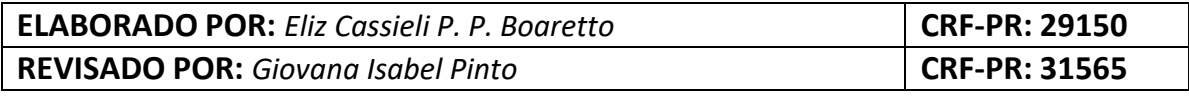

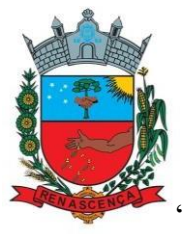

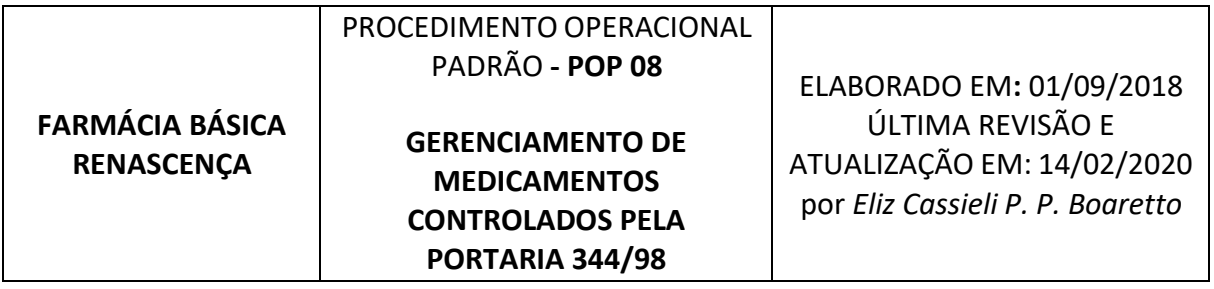

#### **OBJETIVOS**

Padronizar os procedimentos para gerenciamento da guarda, dispensação e documentação dos medicamentos controlados, de acordo com a Portaria 344/98 e Resolução 44/2010 que dispõe sobre os antimicrobianos, dispensados na Farmácia Municipal, de acordo com o que determinam tais resoluções.

#### **PROCEDIMENTOS**

Os medicamentos controlados pela portaria 344 devem ser armazenados em armário ou sala própria, com chave e salvaguarda do farmacêutico. Já os antimicrobianos ficam armazenados separadamente dos demais, com etiquetas de identificação azul, em ordem alfabética. A organização dos mesmos obedece às mesmas normas para os demais medicamentos (ordem alfabética, lotes separados e aqueles com vencimento mais próximo, identificados e a frente).

#### **DA DISPENSAÇÃO:**

- Receber a prescrição médica do paciente (receita ou notificação de receita);
- Verificar legibilidade e ausência de rasuras e emendas;
- Verificar identificação do usuário;
- Identificação do medicamento, concentração, dosagem, forma farmacêutica e quantidade;
- Modo de usar ou posologia;
- Duração do tratamento;
- Local e data da emissão;
- Assinatura e identificação do prescritor com o número de registro no respectivo conselho profissional;

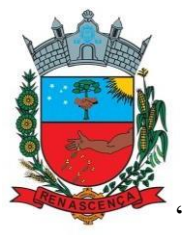

- Verificar no sistema, em caso de uso contínuo, se o paciente ainda possui medicamento em casa. Se a retirada foi para 60 dias, a medicação só deve ser liberada se o término estiver previsto para **sete dias ou menos.** Se o paciente faz retirada mensal (30 dias), a medicação só deve ser liberada se o término estiver previsto para **cinco dias** ou menos. Se sim, prosseguir com a dispensação, se não, orientá-lo a vir retirar no período adequado.
- Verificar se a receita encontra-se dentro do prazo de validade, a saber: 30 dias corridos para psicotrópicos e 10 dias para antimicrobianos;
- Localizar o produto no estoque;
- Realizar inspeção visual para verificar a identificação do medicamento e a integridade da embalagem;
- Após separados, os medicamentos devem ser levados, junto da receita, até o farmacêutico para checagem;
- Lançar o medicamento no prontuário eletrônico do paciente, conferindo se o lote, validade e quantidade, conferem no produto físico com o lançado no sistema;
- Fornecer sempre, em relação a qualquer produto, as informações acerca do uso correto e seguro, assim como orientações sobre as condições ideais de armazenamento;
- Devolver a segunda via da receita, carimbada e datada, e guardar a notificação ou primeira via no local para que sejam conferidas e carimbadas pelo farmacêutico ao final do dia.
- Após conferidas as receitas devem ser arquivadas, conforme tipo e data, para posterior consulta. As notificações de Receita A devem serarquivadas separadamente para confecção de relatório mensal a ser apresentado à VISA municipal.

A seguir um resumo sobre as especificidades de cada tipo de receita a ser observadas:

# RECEITA DE CONTROLE ESPECIAL "C"

É exclusiva para medicamentos a base de substâncias constantes das listas "C1" (outras substâncias sujeitas a controle especial), "C2" (retinóicas para uso tópico) e "C5" (anabolizantes) deste Regulamento e de suas atualizações.

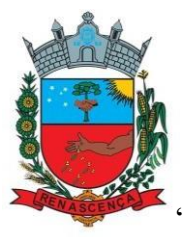

O formulário da Receita de Controle Especial válido em todo o Território Nacional, deverá ser preenchido de forma manuscrita, datilografada ou informatizada, apresentando, obrigatoriamente, 2 (duas) vias, sendo elas: "1ªvia - Retenção da Farmácia ou Drogaria" e "2ª via - Orientação ao Paciente".A Receita de Controle Especial deverá estar escrita de forma legível, a quantidade em algarismos arábicos e por extenso, sem emenda ou rasura e terávalidade de 30 (trinta) dias contados a partir da data de sua emissão.

Podem ser dispensadas as quantidades suficientes para o tratamento de até 2 (dois) meses do paciente – 60 (sessenta) dias, ou no máximo, o que for prescrito pelo médico (caso as quantidades forem menores do que 60 dias).

# NOTIFICAÇÃO DE RECEITA' A" (AMARELA)

É exclusiva para a dispensação de entorpecentes, em conformidade com as listas A1 e A2 da Portaria SVS/MS n°344 de 12 de maio de 1998;

Válida por 30 (trinta dias), a partir da data de sua emissão em todo Território Nacional, quando acompanhada da receita médica com justificativa de uso, para aquisição em outra Unidade Federativa;

Pode conter no máximo 05 (cinco) ampolas e, para as demais formas farmacêuticas, pode conter quantidade correspondente a 30 (trinta) dias de tratamento.

# NOTIFICAÇÃO DE RECEITA "B" (AZUL)

É exclusiva para a dispensação de psicotrópicos, em conformidade com as listas A3, B1 e B2 da Portaria SVS/MS n° 344 de 12 de maio de 1998;

Válida por 30 (trinta) dias a partir da data de sua emissão, sendo válida agora dentro de todo o Brasil.

Pode conter no máximo 05 (cinco) Ampolas e para as demais formas farmacêuticas, e pode conter quantidade correspondente a 60 (sessenta) dias de tratamento.

# NOTIFICAÇÃO DE RECEITA TALIDOMIDA – COR BRANCA

# **(dispensação exclusiva pelo farmacêutico)**

Para medicamentos relacionados nas listas C3 (Imunossupressoras).

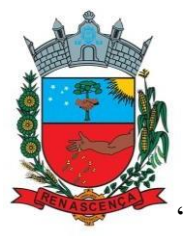

Validade após prescrição: 20 dias. Quantidade Máxima / Receita: 30 dias de tratamento. Limitado a 30 dias o número de ampolas por medicamento injetável. Deve vir acompanhada do Termo de Esclarecimento para Usuário de Talidomida e Termo de Responsabilidade.

# RECEITAS DE ANTIMICROBIANOS (44/2010)

A dispensação destes medicamentos fica sujeita à retenção de receita, sendo entregue a segunda via ao paciente. As prescrições somente poderão ser dispensadas quando apresentadas de forma legível e sem rasuras, por profissionais devidamente habilitados e contendo as seguintes informações:

- Nome do medicamento ou da substância prescrita sob a forma de Denominação Comum Brasileira (DCB), dosagem ou concentração, forma farmacêutica, quantidade (em algarismos arábicos e por extenso) e posologia;
- Identificação do emitente: nome do profissional com sua inscrição no Conselho Regional ou nome da instituição;
- Identificação do usuário: nome completo;

# **RELATÓRIOS**

- Gerar relatório mensal no que se refere à RMNRA e entregar a VISA municipal até o dia 15 de cada mês.
- Gerar balanço mensal de entradas e saídas de todas as substâncias e entregar a VISA municipal todas as receitas.
- Gerar trimestralmente o balanço geral de medicamentos de controle especial, solicitando carimbo da Visa municipal no documento de regularidade da farmácia.
- Fazer o envio das movimentações ao sistema HÓRUS, até o dia 15 de cada mês subsequente.

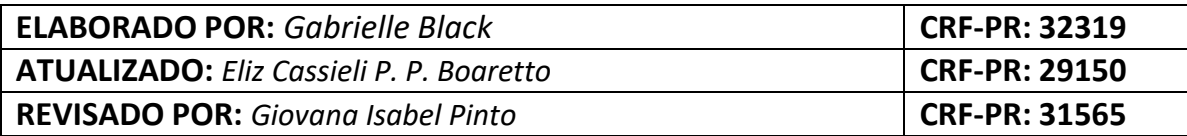

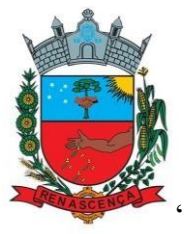

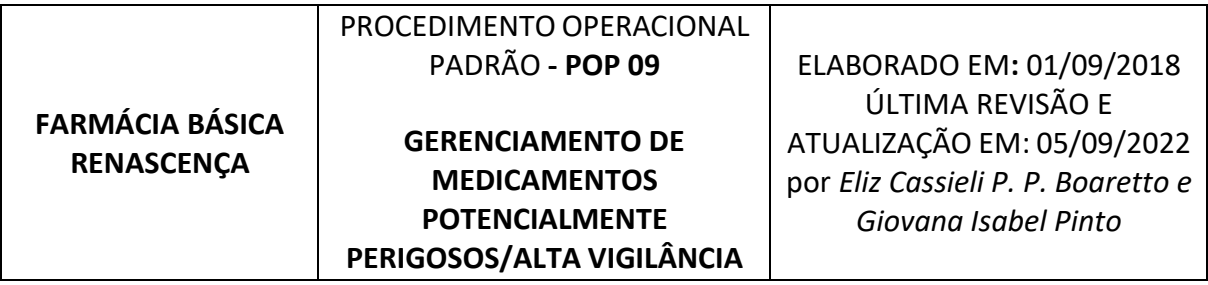

#### **OBJETIVOS**

Padronizar os procedimentos para controle de armazenamento e dispensação de medicamentos potencialmente perigosos (MPP), de forma a assegurar o uso correto, racional e seguro dos mesmos, reduzindo ao máximo os riscos ao paciente.

#### **PROCEDIMENTOS**

- Identificar os medicamentos potencialmente perigosos com etiquetas de alerta na cor vermelha, tanto no estoque da farmácia, quanto no estoque da emergência, para que o funcionário veja imediatamente que aquele medicamento oferece perigo e tome devidas precauções no manuseio e/ou aplicação dos mesmos.
- Os MPPs devem ficar armazenados em local propriamente destinado, identificado com etiquetas vermelhas e serem etiquetados assim que forem colocados na prateleira de dispensação;
- Manter lista atualizada com os MPPs em ambos os locais farmácia e ambulatório – de modo a tornar visível a identificação dos itens;
- Realizar dupla checagem em todas as dispensações desses tipos de medicamentos – tanto diretamente ao paciente, quanto ao setor de enfermagem. No último caso, uma das checagens é realizada pela farmacêutica, e a outra, pela auxiliar de farmácia ou pela equipe de enfermagem, onde ambas assinam na receita que estão dispensando.
- Os MPP's disponíveis e identificados na unidade estão descritos no ANEXO  $-3;$

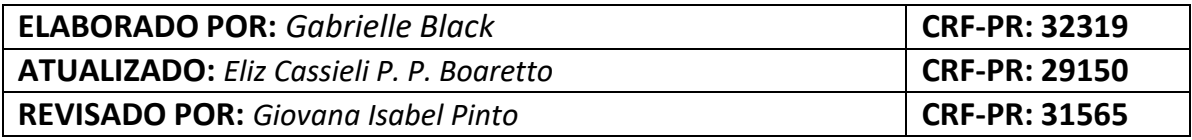

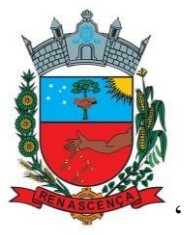

# **ANEXO – 3**

# **MEDICAMENTOS DE ALTA VIGILÂNCIA (MPP) UTILIZADOS NA EMERGÊNCIA DA UNIDADE**

Medicamentos de Alta Vigilância ou Medicamentos Potencialmente Perigosos - MPP são aqueles que possuem risco aumentado de causar danos significativos ao paciente em decorrência de uma falha no processo de utilização. Os erros associados a esses medicamentos podem até não ser frequentes, mas suas consequências tendem a ser mais graves, podendo ocasionar danos permanentes ou a morte (Boletim ISMP, 2019). Abaixo estão elencados os medicamentos de alta vigilância contidos na Emergência e identificados por uma etiqueta vermelha, devendo sempre passar por Dupla Checagem.

- Amiodarona 50 mg/mL (3 mL)
- Bicarbonato de Sódio 8,4% (10 mL)
- Cloreto de Sódio 20% (10 mL)
- Cloreto de Potássio 19,1% (10 mL)
- Diazepam 10 mg/2mL
- Digoxina 0,25 mg (cp)
- Epinefrina 1 mg/mL (1 mL)
- Etomidato 2 mg/mL (10 mL)
- Fentanila 50 mcg/mL (2 mL e 10 mL)
- Glicose 50% (10 mL)
- Heparina 5000UI/0,25 mL SC
- Insulina NPH e R
- Lidocaína 2% s.v.
- Metoprolol 1 mg/mL (5 mL)
- Midazolam 1 mg/mL (10 mL)
- Morfina 10 mg/mL (1 mL)
- Norepinefrina 2 mg/mL (4 mL)
- Prometazina 50 mg/2mL
- Suxametônio 100 mg
- Tramadol 100 mg/2mL
- Varfarina 5 mg (cp)

#### **RENASCENÇA – PR 2022**

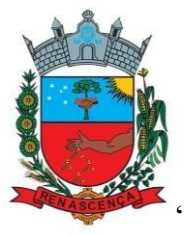

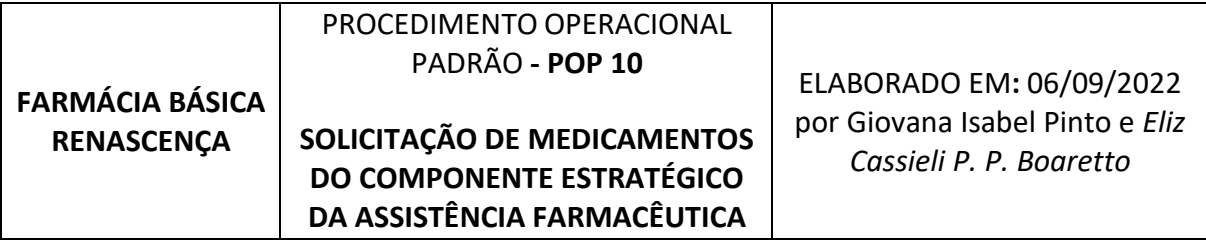

#### **OBJETIVOS**

Garantir a provisão dos medicamentos do componente estratégico da Assistência Farmacêutica conforme demanda.

#### **PROCEDIMENTOS**

O principal sistema para solicitação/dispensação destes medicamentos é o GSUS, acessado através do link:

https://auth-

cs.identidadedigital.pr.gov.br/centralautenticacao/login.html?response\_type=code&client\_id=e2c0be24560d78c5e599c2a9c9d0bbd2&redirect\_uri= http%3A%2F%2Fwww.gsus.saude.pr.gov.br%2Fgsus-integrado&scope=&state=1662398911708&urlCert=https://certauthcs.identidadedigital.pr.gov.br&dnsCidadao=https://cidadao-

cs.identidadedigital.pr.gov.br/centralcidadao&loginPadrao=btnCentral&labelCentral=CPF,Login%20Sentinela&modulosDeAutenticacao=btnGovbr,bt nSentinela,btnExpresso,btnCertificado,btnCpf,btnCentral&urlLogo=http%3A%2F%2Fwww.gsus.saude.pr.gov.br%2Fgsusintegrado%2Fcommons%2Fimages%2Flogo\_sistema.jpg&acesso=2077&tokenFormat=jwt&exibirLinkAutoCadastro=true&exibirLinkRecuperarSenha=

true&exibirLinkAutoCadastroCertificado=false&captcha=false; o qual deve ser acessado pelo navegador

Mozilla.

#### **1) GSUS**

Diabetes, Antitabagismo, Hanseníase, Tuberculose, Toxoplasmose e Contraceptivos.

• Para consultar a quantidade de cada medicamento pode se gerar um relatório de movimentação do mês anterior, sendo: farmácia>relatórios>movimentação de medicamento.

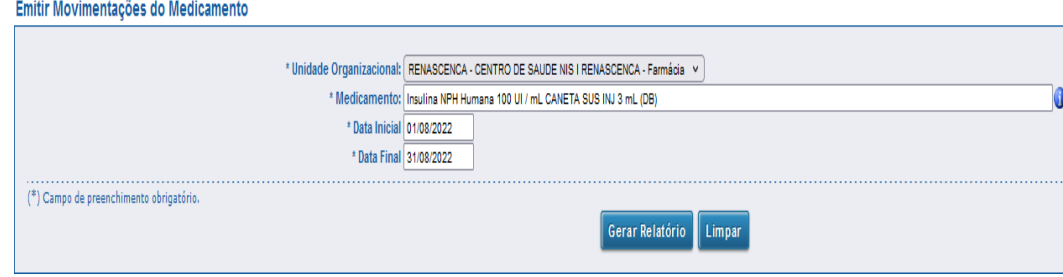

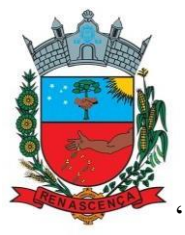

Avaliar a quantidade em estoque no momento em que foi gerado o relatório e calcular a quantidade necessária para atender a demanda do mês seguinte.

• O pedido deve ser realizado em: farmácia>pedido>gerar pedido

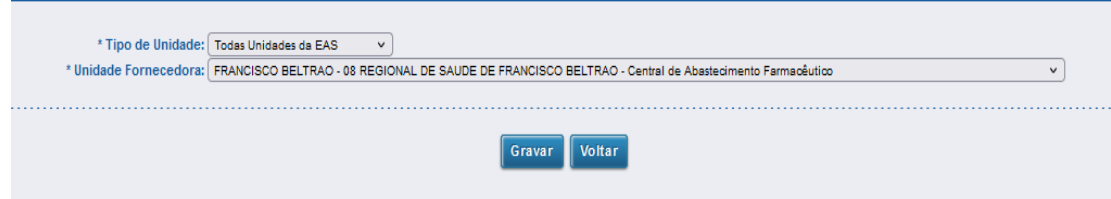

Preferencialmente, os pedidos devem ser feitos até o dia 20 de cada mês. Em caso de novas solicitações, de medicamentos que não haja estoque na unidade, os pedidos devem ser feitos conforme necessidade.

# **Cadastro de pacientes**

• O cadastro de novos pacientes deve ser realizado no sistema de acordo com o programa adequado. Com exceção do programa de diabetes, os outros programas, após cadastrados, serão avaliados pela Regional de Saúde, e então serão liberados para a dispensação. Os cadastros devem ser realizados em: Farmácia>Programa Especial>Cadastrar programa especial.

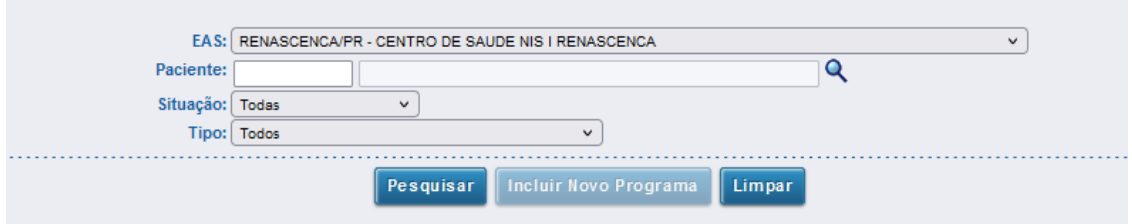

Se o paciente não estiver cadastrado no GSUS, deve ser cadastrado em: SAME>Cadastro de pacientes; para após isso cadastrar o programa especial.

• O programa de **diabetes** deve ser avaliado na unidade de saúde em: Farmácia>Programa Especial> Analisar programa especial

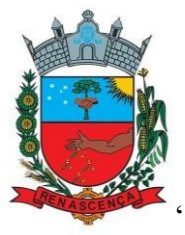

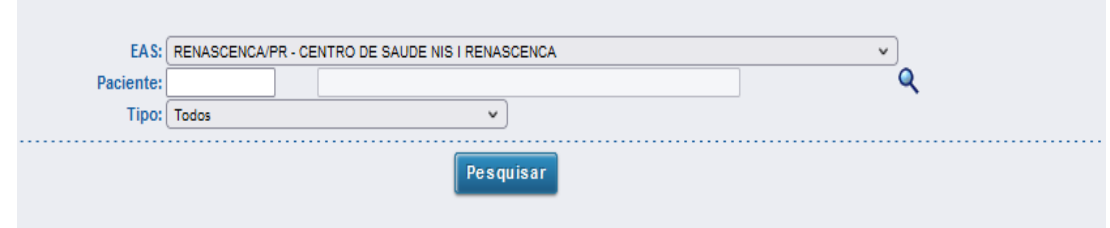

#### **Recebimento de Medicamentos**

- Os medicamentos devem ser retirados na 8ª Regional de saúde. Conferir se os itens (quantidade, validade e lotes) estão de acordo com a guia de remessa (nessa modalidade de aquisição a guia substitui a nota fiscal);
- A entrada deve ser realizada em: Farmácia>Guia de Remessa>Registrar Guia de Remessa UAF

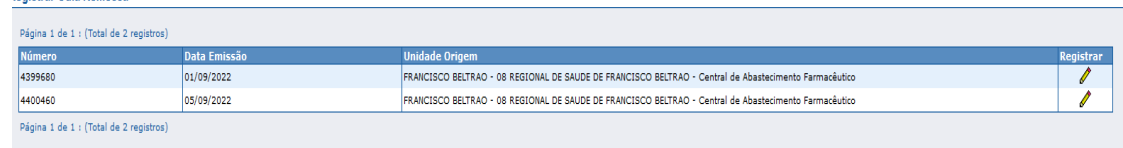

• A dispensação dos medicamentos deve ser realizada em: Farmácia>Programa Especial> Dispensar programa especial.

Observação 1: Em casos de programas especiais com solicitações esporádicas, exemplo: tuberculose, hanseníase, toxoplasmose, entrar em contato com 8ª Regional de Saúde para esclarecimentos sobre quais documentos e informações são necessárias para solicitação.

Observação 2: Para os contraceptivos, após recebimento e entrada pelo sistema, deve ser realizada uma baixa em Farmácia>Dispensação>Registrar dispensação para dispensar os medicamentos em sistema próprio da unidade de saúde (IDS), e realizada a entrada no mesmo.

#### **2) SICLOM**

Os medicamentos para Hepatites B e C são solicitados/dispensados pelo sistema SICLOM, acessado em: <https://siclomhepatites.aids.gov.br/>

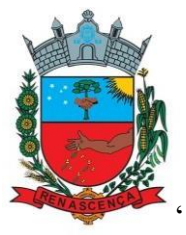

• No primeiro dia útil de cada mês deve ser realizado o fechamento do mapa mensal e boletim mensal, de cada medicamento, referente ao mês anterior em: Ressuprimento mensal.

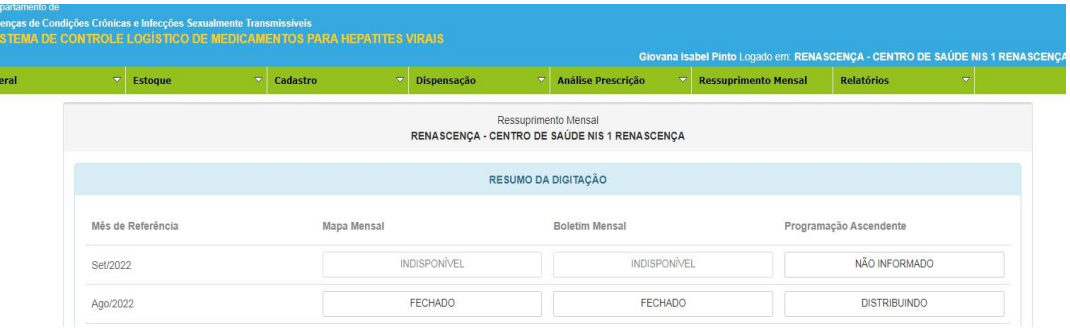

# **Solicitação dos medicamentos**

• O pedido dos medicamentos deve ser feito preferencialmente até o dia 20 de cada mês em: Ressuprimento mensal>Programação ascendente no mês de referencia atual. No prosseguimento desse item, tem um campo do sistema que aparece a quantidade dispensada de cada medicamento e a quantidade disponível no estoque.

#### **Recebimento dos medicamentos**

- Os medicamentos devem ser retirados na 8ª Regional de saúde. Conferir se os itens (quantidade, validade e lotes) estão de acordo com a guia de remessa (nessa modalidade de aquisição a guia substitui a nota fiscal);
- Após o recebimento, deve ser realizada a entrada dos medicamentos no sistema através de: Ressuprimento mensal>Programação ascendente do mês atual, o qual constará como "distribuindo".

#### **Dispensação**

• Na farmácia ficam arquivados os formulários de Hepatite de cada paciente, preenchidos pelo médico, contendo informações de validade do formulário, medicamento utilizado e qual hepatite se trata (B ou C). Para a dispensação deve-se ter em mãos o formulário e entrar no sistemaem: Dispensação> Selecionar Hepatite B ou C.

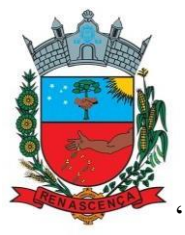

Observação: Medicamentos para HIV são prescritos em formulários semelhantes ao das Hepatites e devem ser encaminhados pelo motorista em envelope endereçado para o SAE 24h Francisco Beltrão. Após separados os medicamentos, o motorista retira e entrega para a farmácia dispensar ao paciente.

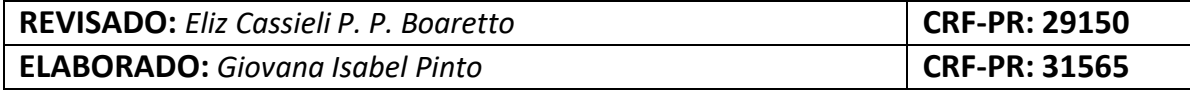

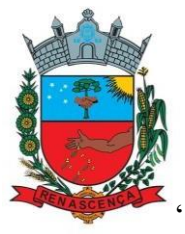

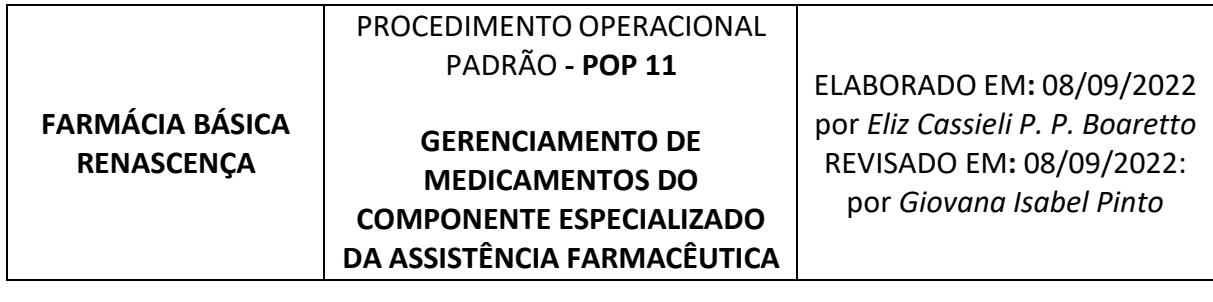

# **CEAF – Componente Especializado da Assistência Farmacêutica**

O CEAF é uma estratégia de acesso a medicamentos no Sistema Único de Saúde (SUS), caracterizada pela busca da garantia da integralidade do tratamento de saúde tempestivo e igualitário, em nível ambulatorial, cujas linhas de cuidado estão definidas em Protocolos Clínicos e Diretrizes Terapêuticas (PCDT) publicados pelo Ministério da Saúde (Art. 48 do Anexo XXVIII da Portaria GM/MS 02/2017). Em especial, abrange os medicamentos para doenças crônicas, cujos custos de tratamento são os mais elevados, inclusive doenças raras. Contempla medicamentos que não estão disponíveis no componente básico da AF, mas cuja utilização deve estar prevista e seguir as determinações dos PCDTs.

#### **OBJETIVOS**

Padronizar os procedimentos para gerenciamento de medicamentos do Componente Especializado da Assistência Farmacêutica, de modo a assegurar o acesso aos medicamentos deste componente.

#### **PROCEDIMENTOS**

# **1) SOLICITAÇÕES, RENOVAÇÕES E ADEQUAÇÕES DE MEDICAMENTOS:**

• Para realizar uma nova solicitação, cada medicamento/indicação exige documentos específicos, que podem ser consultados pelo site do CEAF: [http://www.cmde.parana.pr.gov.br/cmde\\_pr/pesquisarSolicitacaoUsu](http://www.cmde.parana.pr.gov.br/cmde_pr/pesquisarSolicitacaoUsuario.do?action=pesquisar) [ario.do?action=pesquisar](http://www.cmde.parana.pr.gov.br/cmde_pr/pesquisarSolicitacaoUsuario.do?action=pesquisar)

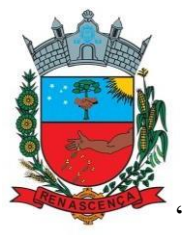

- Para consultar por CID da indicação, acessar: Consulta>documentos/exames; digitar Cid específico e selecionar tipo de solicitação; selecionar medicamento indicado e imprimir lista de documentos necessários;
- Impressa a lista, caso o paciente já tenha trazido parte da solicitação, conferir se está em conformidade e colocar na pasta de novas solicitações; Caso faltem documentos ou haja inconformidades, grifar na lista, explicar ao paciente o que precisa ser providenciado E DEVOLVER AO PACIENTE – processo completo e lista;
- Em casos em que as enfermeiras trazem a solicitação o mesmo deve ser feito e, antes de entregar o processo para elas, preencher a folha de controle com data, motivo e para quem o processo foi entregue, para evitar extravios; Obs: NÃO ARQUIVAR PROCESSOS COM DOCUMENTAÇÃO PENDENTE NA FARMÁCIA;
- Quando a documentação estiver completa, realizar solicitação no sistema: Atendimento>Cadastro Usuário/LME> Incluir nova solicitação/adequação/renovação; Preencher todos os dados adequadamente, conferir os documentos físicos necessários, imprimir a solicitação, assinar e encaminhar à Farmácia da 8ª Regional;
- Após encaminhados os processostêm de 30 a 60 dias para ser avaliados, e a situação pode ser consultada em:Consulta>Usuário/LME;
- Ao receber novas solicitações já avisar o paciente desse prazo e que ele deve procurar periodicamente na Farmácia Municipal para saber o status da avaliação.
- Nos casos de Renovação o prazo para renovar o processo (que dura 6 meses) aparecerá na tela de dispensação; Ao dispensar observar se o prazo está próximo (2 meses ou menos), imprimir a lista e documentos necessários e entregar ao paciente;
- Nos casos de Adequação, atentar-se para o período, uma vez que se a adequação for modificada no mês vigente e a dispensação não houver sido realizada anteriormente, não será possível dispensar o medicamento/quantidade atual, até nova avaliação.

Link para consultar PCDTs: **<https://www.gov.br/saude/pt-br/assuntos/pcdt>**

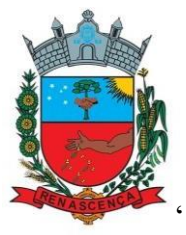

# **2) RECEBIMENTO:**

- Os medicamentos do CEAF são retirados pela farmacêutica, na CAF da 8ª Regional, conforme agendamento prévio, combinado via telefone; Agendar transporte no setor, solicitando motorista e carro adequado;
- No dia da retirada levar caixa térmica e caixa de papelão;
- Conferir as guias de transferência, medicamentos, quantidades, lotes e validades; Em caso de divergências comunicar funcionários da CAF, registrar nas duas guias e assinar;
- Acondicionar as caixas de maneira adequado no veículo e retornar à Farmácia;
- Ao chegar, armazenar os medicamentos conforme recomendação psicotrópicos em armário, refrigerados na câmara fria, sempre separados dos medicamentos de outros componentes;
- Realizar registro da guia no sistema em: Fluxo estoque>Guia de remessa do material>Confirmar guia;
- Assinar e datar guia e armazenar em pasta específica;

# **3) DISPENSAÇÃO**

- **•** Para realizar a dispensação acessar: Atendimento>dispensação; Consultar nome ou CNS; Acessar perfil, conferirse é o próprio usuário ou autorizado, selecionar o caso, preencher quantidades conforme autorizado, gravar dispensação e imprimir recibo;
- De posse do recibo, conferir medicação, quantidade e lote junto ao paciente, checar no recibo, orientar quanto forma de utilização e armazenamento;
- Arquivar o recibo e, em caso de medicamentos de controle especial, anexar a receita junto ao recibo;

# **4) DOS PRAZOS E LOGÍSTICA INTERNA**

• A dispensação de processos novos deve ocorrer assim que possível, quando o paciente venha solicitar;

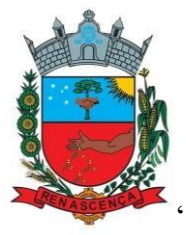

- Em casos de medicamentos de maior urgência pedir ao agente de saúde da área do paciente que o avise da disponibilidade;
- Para os pacientes de seguimento as dispensações devem ocorrer sempre do dia 5 ao dia 20 de cada mês, para otimizar a rotina e programação do mês seguinte, conforme orientação da 8ª Regional.

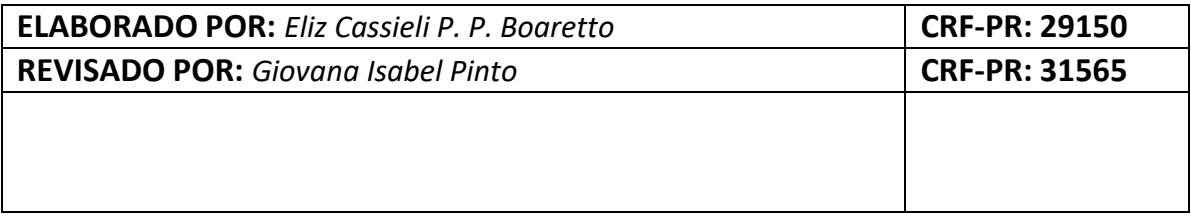

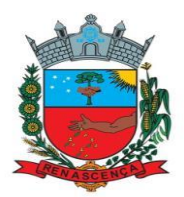

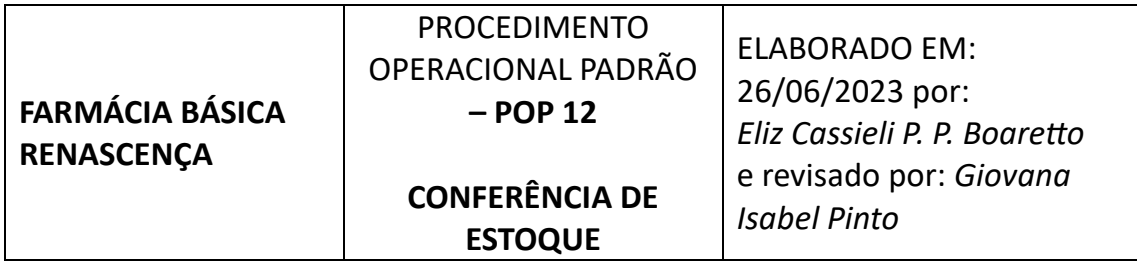

#### OBJETIVOS

Padronizar os procedimentos de contagem e ajuste de estoque, bem como estabelecer a periodicidade desta atividade, com o intuito de minimizar as inconformidades e garantir rastreabilidade dos insumos dispensados.

# RESPONSÁVEIS

Farmacêuticas e técnicos de farmácia devidamente treinados.

#### RESUMO

A conferência de estoque é uma atividade imprescindível para o funcionamento de todo o ciclo da Assistência Farmacêutica (AF). Desde a programação correta, rastreabilidade dos medicamentos dispensados, bem como para evitar perdas por validade, entre outros.

Considerando a dinâmica das unidades dispensadoras, bem como a regulação vigente, fica estabelecido que a conferência de estoque se dê em periodicidade mensal. A contagem deve ser feita, sempre que possível, em dupla, conforme detalhado no item "procedimentos".

Considerando o grande volume de itens a serem contados mensalmente, e a fim de facilitar o preenchimento da planilha anual (denominada ANEXO 3 da Diretriz de Inventário das Regionais de Saúde)- a qual deve ser encaminhada à Central de Abastecimento Farmacêutico (CAF) da Regional de Saúde-, a conferência deve ser feita por Componente da AF, a saber: Componente Básico da Assistência Farmacêutica (CBAF), *Sistema próprio*; Componente Especializado da Assistência Farmacêutica (CEAF), *Sismedex*; e Componente Estratégico da Assistência Farmacêutica (CESAF), *Siclom e GSUS*; Cada Sistema fornece um tipo de relatório e a conferência pode ser fracionada ao longo do mês, a fim de não sobrecarregar as demais atividades.

A conferência dos psicotrópicos do CBAF deve ser realizada quinzenalmente, haja vista o grande volume de dispensação, aumentando a chance de rastrear possíveis inconformidades. As datas de conferência para demais itens deste

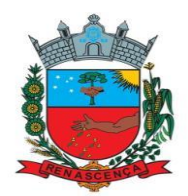

componente podem ser variáveis, conforme fluxo da unidade dispensadora.

Quanto aos itens do CESAF, a conferência deve se dar sempre na data limite para pedido do mês seguinte, normalmente dia 20 de cada mês. Já para os itens do CEAF a conferência deve ser realizada no período entre o encerramento das dispensações mensais (dia 20) e a retirada dos medicamentos para o próximo mês.

#### PROCEDIMENTOS

 Como para cada componente há um sistema diferente, no item 1 estão detalhados como emitir os relatórios e como realizar as correções de discrepâncias em cada caso. No item 2 estará descrito como realizar o preenchimento das planilhas (ANEXOS 1, 2 e3) das diretrizes de inventário.

 Em todos os casos de conferência deve ser estimado o tempo oportuno para realização e seguir os seguintes passos:

- 1) Emissão do relatório de estoque virtual do sistema;
- 2) Preenchimento do ANEXO 1 e 2 com dados do relatório;
- 3) Impressão do ANEXO 2 seguindo orientações do cabeçalho (se conferência em 2 pessoas incluir quantidade, se conferência em uma única pessoa, realizar as cegas);
- 4) Seguir a conferência checando os itens sem discrepância e anotando as inconformidades. Esse arquivo físico deve ser assinado e arquivado;
- 5) Ao final da conferência, de posse do arquivo físico, preenche-se a planilha do ANEXO 2 (detalhado no item 2);
- 6) A cada nova conferência (do mesmo mês) as tabelas devem ser inseridas na sequência do ANEXO 2, a fim de gerarem uma única planilha por mês, independente de quantos componentes. Uma vez que os índices de discrepâncias devem gerar um número único a cada mês;
- 7) Ao final do mês, abrir o arquivo com o ANEXO 2 preenchido ao longo do mês e preencher a coluna correspondente àquele mês, no ANEXO 3, com o número de inventários por componente e copiando as discrepâncias percentuais geradas na planilha geral do mês.
- 8) Imprimir, assinar, escanear o ANEXO 3 e enviar à CAF da 8ª Regional em arquivo PDF, e arquivar no município.

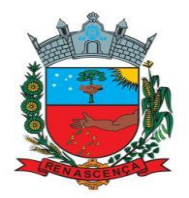

# 1) EMITINDO RELATÓRIOS E REALIZANDO CORREÇÕES NOS SISTEMAS

• CBAF: Para realizar a conferência destes itens o relatório de estoque deve ser retirado do Sistema IDS, a saber:

#### Conferência:

- ➢ Relatórios > Saldos de estoque > No cabeçalho, em Saldo: selecionar > 0; (demais itens do cabeçalho não precisam ser alterados, já são preenchidos automaticamente) Campo > Agrupamento; Condição > Selecionar Insumo, clicar em inserir > Selecionar Lote/Cód. Barras, clicar em inserir > Selecionar fabricante, clicar em inserir; no item Campo > Selecionar Grupo, escolher o grupo a ser conferido, ex: 4 – Psicotrópicos, inserir> Visualizar > Imprimir.
- ➢ Obs: No caso do IDS ainda não exportação para Excel, nesse caso deve-se digitar os itens no ANEXO 1, o que requer mais atenção no processo.
- ➢ Após digitadas no Anexo 1 (MEDICAMENTO, FABRICANTE, LOTE, VALIDADE E QUANTIDADE) realizar a impressão, realizar a conferência conforme detalhado no item 2 e seguir para as correções.

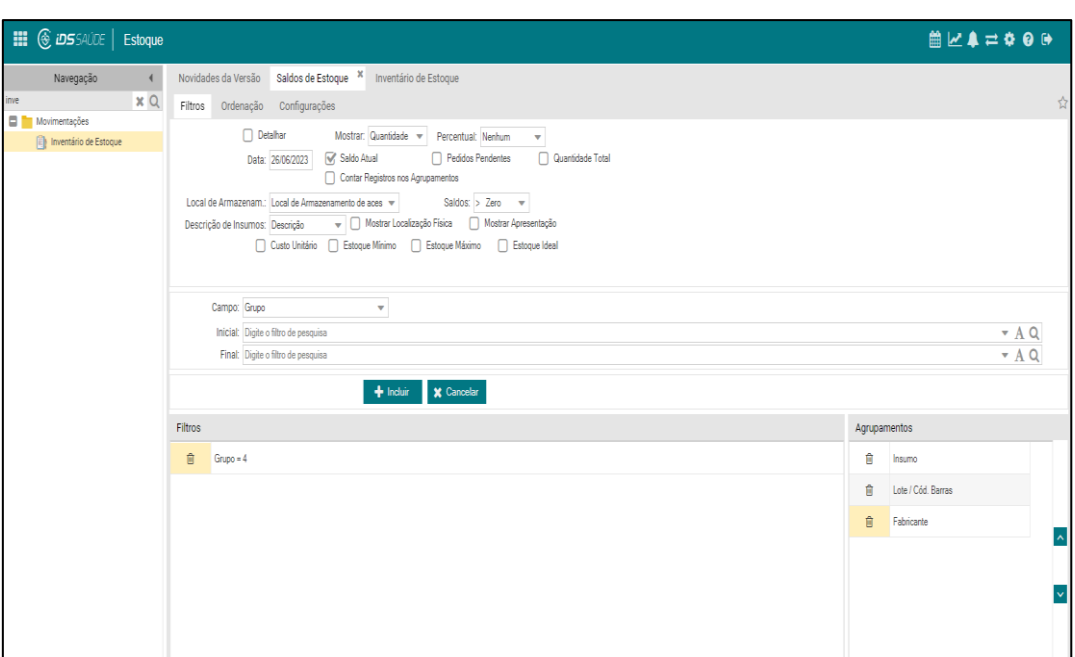

#### Correções e ajustes:

➢ Movimentações > Inventário de estoque > Operação de entrada > Selecionar 36 (Ajuste de estoque) > Operação de entrada > Selecionar 16 (Saída para ajuste); no campo Insumo digitar o item a ser corrigido >

Manual de Procedimentos Operacionais Padrão – 2022/2023

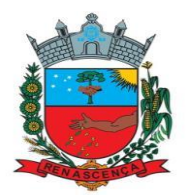

Carregar; no lote a ser corrigido digitar a quantidade real encontrada na conferência> Atualizar saldo e Código de barras do lote. Após correção do item > Limpar, e reiniciar o procedimento para próximo item. Na lista impressa de correção sinalizar corrigido.

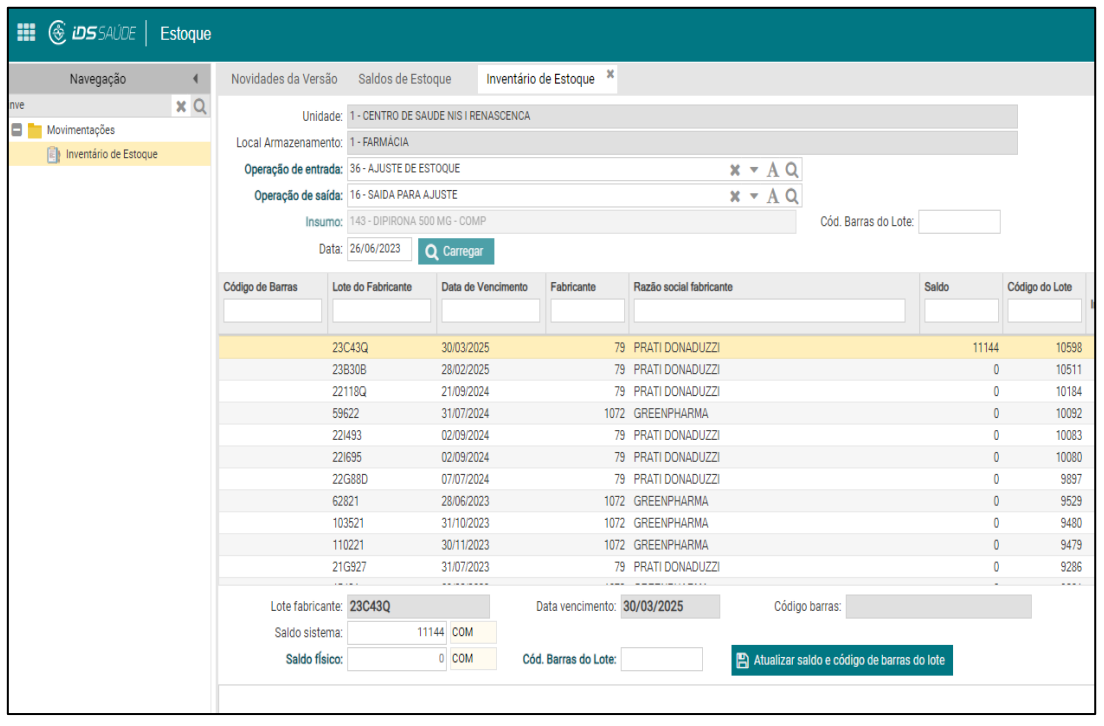

• CESAF: Para realizar a conferência destes itens os relatórios de estoque devem ser retirados dos Sistema GSUS e SICLOM;

GSUS > Farmácia > Relatórios > Estoque. Selecione o local; em Tipo selecione Todos os medicamentos; em tipo de programa se desejar retirar de um programa específico selecione o desejado; em ordenar por: selecione nome do medicamento > EXPORTAR PARA EXCEL.

Gerados os relatórios, deve-se colar as colunas correspondentes no Anexo 1 e realizar a impressão, realizar a conferência conforme detalhado no item 2 e seguir para as correções.

#### Correções e ajustes:

➢ Farmácia > Movimentação > Registrar entrada/saída Inventário de estoque > Operação de entrada > Operação > Preencher tipo de operação (entrada ou saída), digitar medicamento > selecionar > fabricante e lote >

Manual de Procedimentos Operacionais Padrão – 2022/2023

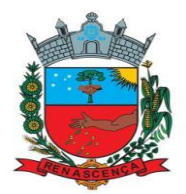

pesquisar. Preencher quantidade a ser ajustada > Motivo da movimentação > ajuste de estoque > Escrever na observação "Inventário mês XX" > Gravar.

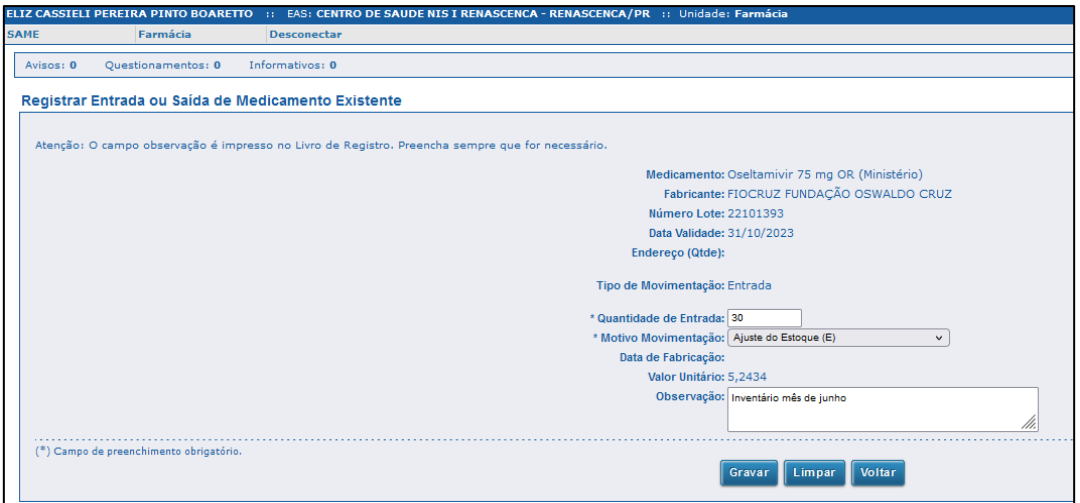

➢ SICLOM > Relatórios > Posição atualizada de estoque > Gerar Excel.

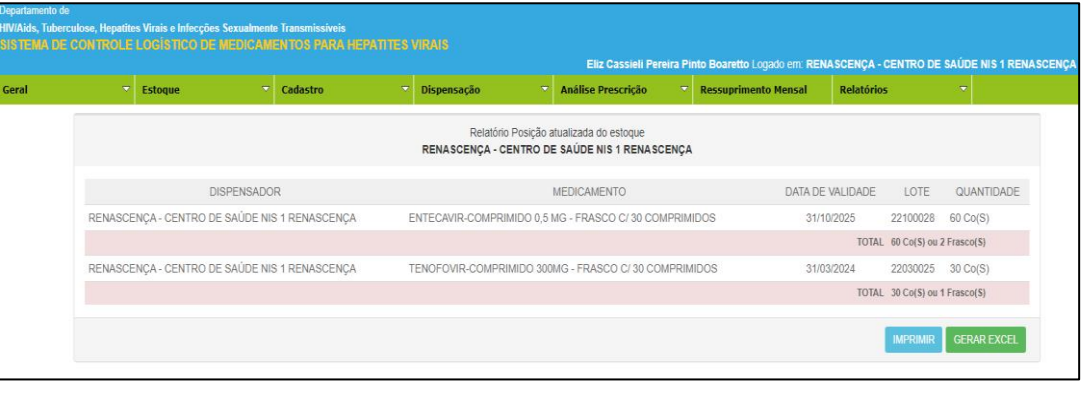

Obs: No caso do SICLOM a exportação para Excel não corresponde à tabela, nesse caso deve-se digitar os itens no ANEXO 1, o que requer mais atenção no processo. Após digitadas no Anexo 1 (MEDICAMENTO, FABRICANTE, LOTE, VALIDADE E QUANTIDADE) realizar a impressão, realizar a conferência conforme detalhado no item 2 e seguir para as correções.

# Correções e ajustes:

- ➢ Estoque> Entrada/saída> Nova entrada/ Perdas> Saídas perdas
- CEAF: Para realizar a conferência destes itens o relatório de estoque deve ser retirado dos Sistema SISMEDEX, a saber:

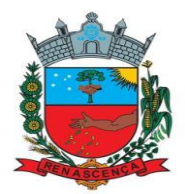

➢ SISMEDEX> Fluxo de Estoque > Relatórios > Estoque. Em pesquisar selecione "Todos os medicamentos"; em ordenar: selecionar por nome do medicamento > EXPORTAR.

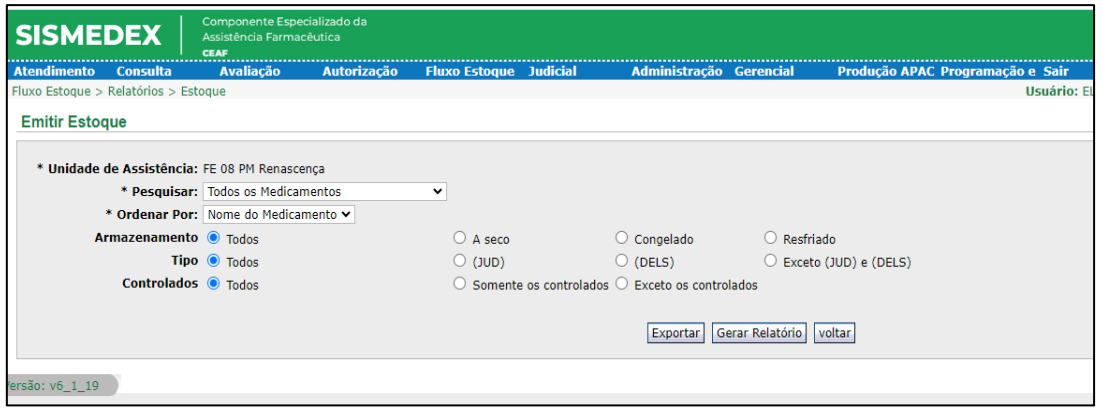

#### Correções e ajustes:

➢ Fluxo de estoque > Movimentação > Registrar entrada/saída > Preencher tipo de operação (entrada ou saída), digitar medicamento > selecionar > fabricante e lote > pesquisar. Preencher quantidade a ser ajustada > Motivo da movimentação > ajuste de estoque > Escrever na observação "Inventário mês XX" > Gravar.

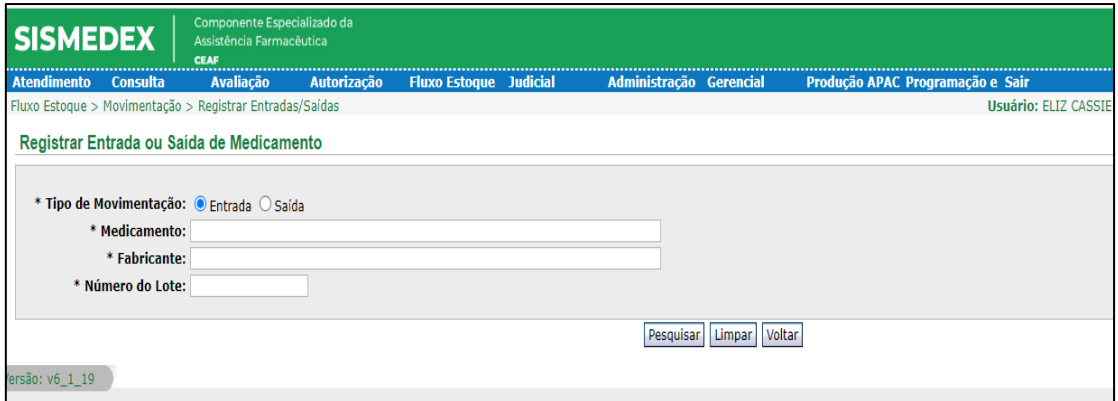

#### 2) PREENCHENDO TABELAS E ANEXOS

• De posse do relatório retirado do sistema (qualquer que seja), deve-se colar as colunas: MEDICAMENTO, FABRICANTE, LOTE, VALIDADE E QUANTIDADE – Tanto no anexo 2 quanto no anexo 3. Obs a) Atentar-se para excluir colunas não utilizadas no arquivo ainda de origem, uma vez que as tabelas dos

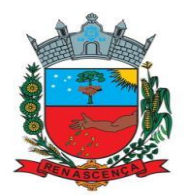

arquivos não permitem exclusões ou inclusões de linhas/colunas. Obs b) Atentar-se para a posição da coluna "quantidade no sistema" que é diferente em cada anexo.

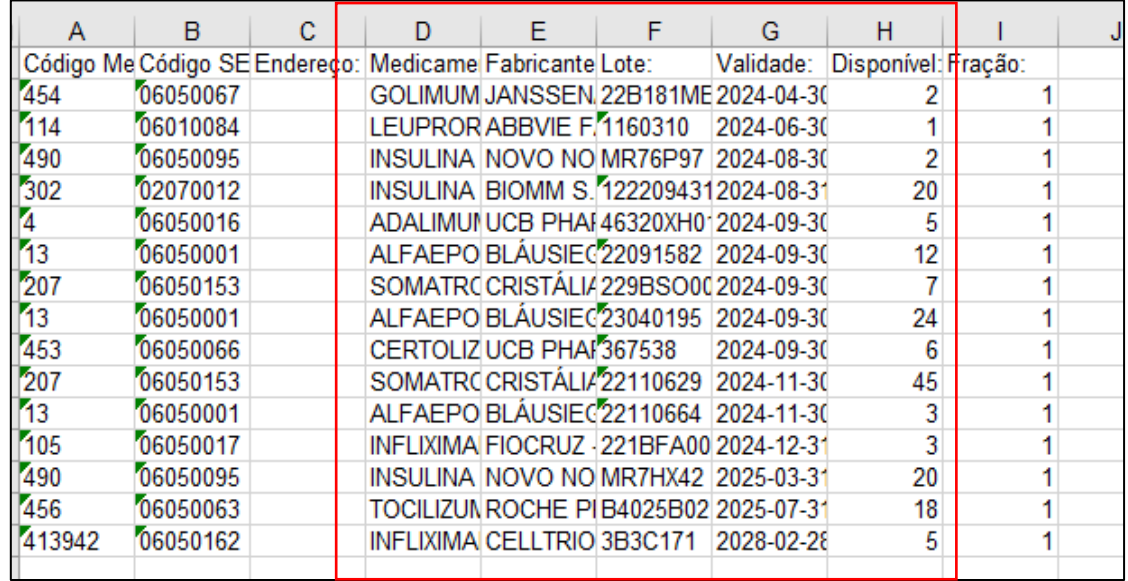

Nesse exemplo, copiar apenas as colunas D a H; e inserir na Tabela do anexo 2, conforme imagem abaixo;

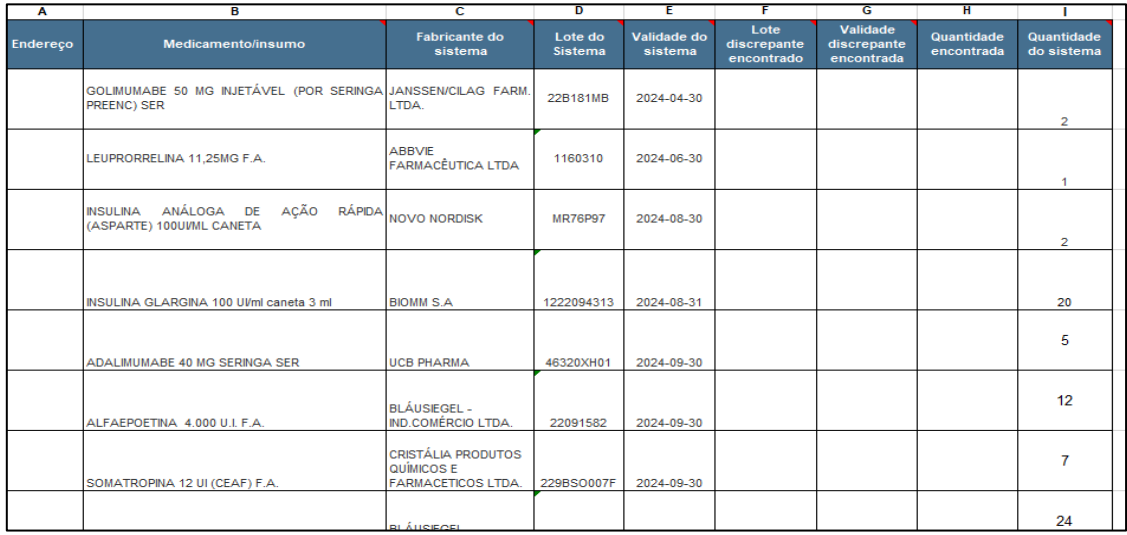

- Imprimir esta planilha conforme orientação do calendário. Sempre que possível priorizar a conferência em dupla. Nesta, uma das pessoas fica com a tabela impressa e a outra dirige-se ao estoque físico, onde vai verbalizando em voz alta: Item, fabricante, número do lote, validade e quantidade.
- Quando tudo estiver de acordo com a planilha, aquele que está marcando

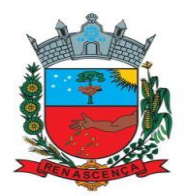

deve falar ao conferente que pode ir para o próximo item e escrever um OK ao lado da linha conferida.

- Quando discrepante pedir para que conte novamente e, persistindo a discrepância, anotar os itens divergentes e sinalizar com marca texto;
- Segue-se a conferência até que todos os itens tenham sido contados, e ambos os conferentes assinam os arquivos físicos.
- De posse da conferência é realizado o preenchimento do ANEXO 1 (Figura abaixo);
- Se o item está totalmente de acordo com o estoque virtual (lote, quantidade e validade) nenhuma coluna deve ser preenchida; *Exemplo, itens 3 e 4.*
- Se a quantidade do item está correta, mas o lote está discrepante, o lote real encontrado em estoque físico deve ser digitado no campo "Lote discrepante encontrado" *Exemplo, item 1*;
- Se parte da quantidade do item é do lote constante no sistema e parte de um lote que não consta no estoque virtual, deve-se preencher somente a quantidade encontrada do item que está na tabela e o lote "achado" deve ser incluído ao final da tabela, como um novo item e na quantidade encontrada.

*Exemplo, item 5 - ADALIMUMABE constam no sistema 5 unidades do lote 46320XH01. Ao realizar a conferência, apenas 2 eram deste lote (digitar 2 no coluna "Quantidade encontrada com discrepância". As outras 3 unidades dividiam-se em 2 lotes distintos (2 - 46320XH03 e 1 - 46320XH04). Assim, foram digitados ao final da tabela, como duas novas linhas, com seus respectivos lotes e quantidades.* 

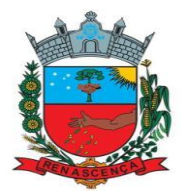

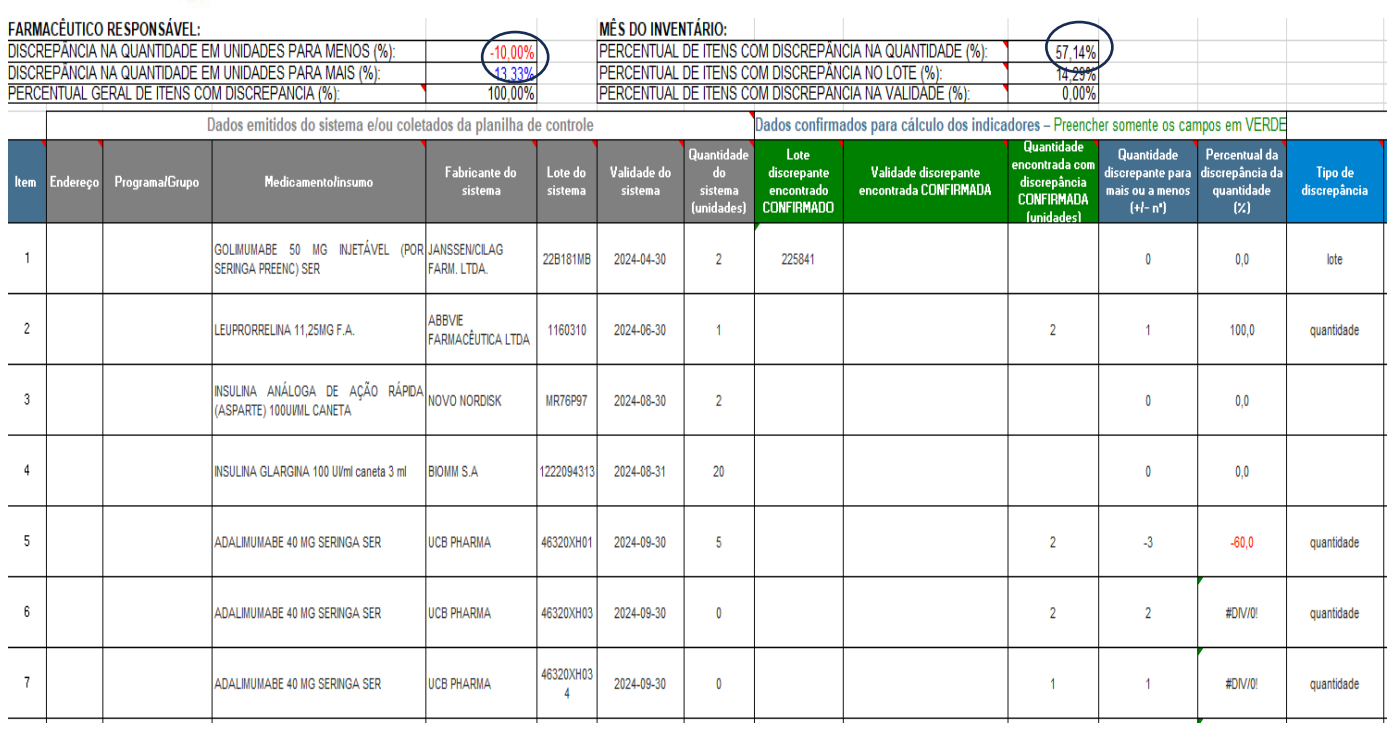

- Ao final de cada mês, após serem realizadas as conferências de todos os componentes, as planilhas dos três componentes (CBAF, CESAF e CEAF) devem ser unificadas em uma planilha de ANEXO 1 continua, a fim de gerar um arquivo final único e, por conseguinte, um indicador geral. Tal arquivo deve ser salvo como: MÊS\_ANO\_CONFERÊNCIAGERAL.
- Deve-se preencher o ANEXO 3 (salvo na pasta "CONFERÊNCIA). Conforme imagem ilustrativa abaixo, contabiliza-se o número de inventários realizados (cada contagem/dia é contabilizada como um inventário diferente) e as porcentagens de discrepâncias geradas na Planilha do Anexo 1 (circuladas em azul), inseridas nas linhas correspondentes.
- O ANEXO 3 preenchido deve ser assinado pela farmacêutica responsável e encaminhado em arquivo pdf para CAF da Regional de Saúde, mensalmente.
- Por fim, todas as impressões utilizadas para registro devem ser datadas e assinadas pelos responsáveis pela execução e guardadas em pasta própria identificada (CONFERÊNCIA DE ESTOQUE).

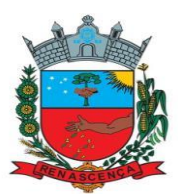

#### SECRETARIA DA SALIDE

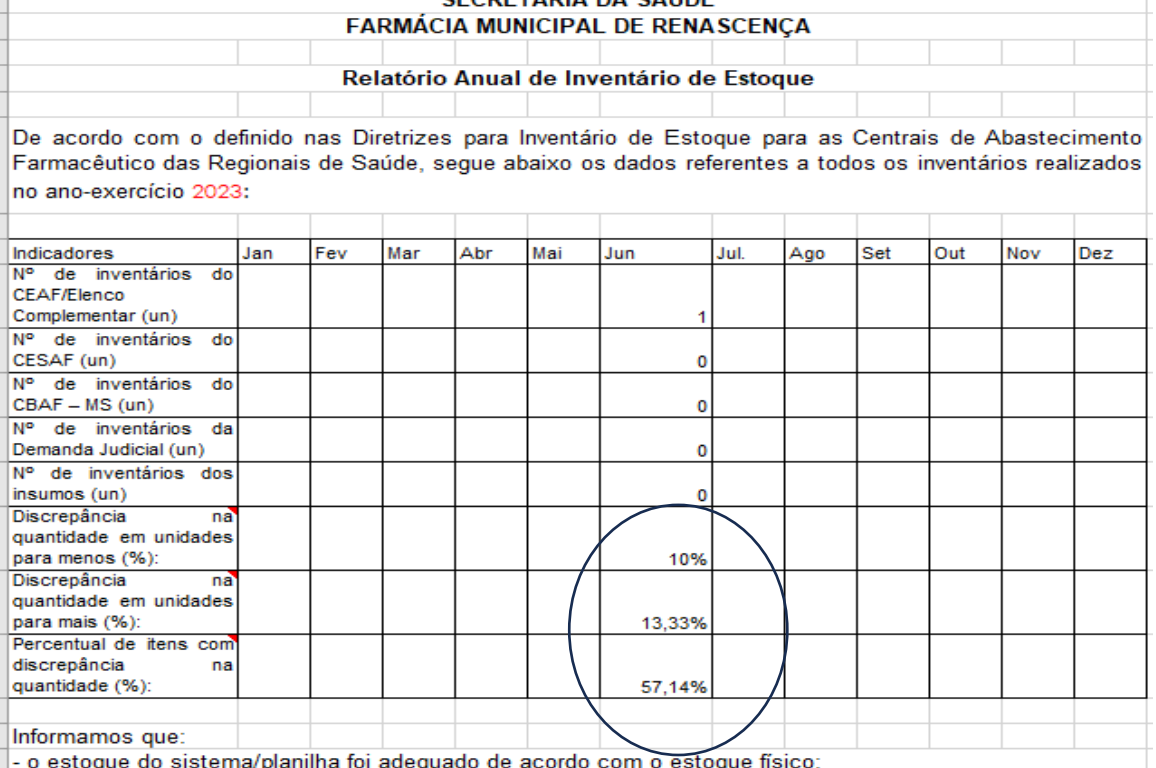

- foram adotadas as condutas necessárias para sanar as discrepâncias;<br>- foram adotadas as condutas necessárias para sanar as discrepâncias;<br>- os medicamentos sob controle, constantes da Portaria SVS/MS nº 344/1998 e suas a

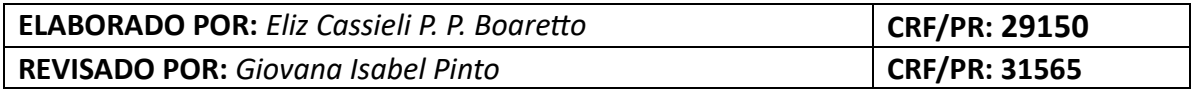

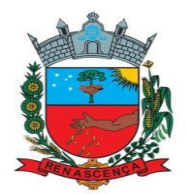

#### **EQUIPE RESPONSÁVEL PELA AVALIAÇÃO, SUPERVISÃO E ATUALIZAÇÃO DE TODOS OS PROTOCOLOS E PROCEDIMENTOS DESCRITOS NESTE MANUAL/SERVIÇO:**

ELIZ CASSIELI PEREIRA PINTO BOARETTO FARMACÊUTICA MUNICIPAL

> GIOVANA ISABEL PINTO FARMACÊUTICA MUNICIPAL